Vartotojo vadovas

© Copyright 2015 HP Development Company, L.P.

"Bluetooth" – atitinkamo savininko prekių ženklas, kuriuo pagal licenciją naudojasi "Hewlett-Packard". Informacijos apie DTS patentus ieškokite [http://patents.dts.com.](http://patents.dts.com) Pagaminta pagal "DTS Licensing Limited" licenciją. DTS, simbolis bei DTS ir simbolis kartu yra registruotieji prekių ženklai, o "DTS Studio Sound" yra "DTS, Inc." prekių ženklas. © "DTS, Inc." Visos teisės saugomos. "Intel" yra "Intel Corporation" prekės ženklas JAV ir kitose šalyse. "Microsoft" ir "Windows" yra JAV registruotieji "Microsoft" įmonių grupės prekių ženklai.

Čia pateikta informacija gali būti pakeista apie tai nepranešus. Vienintelės produktų ir paslaugų garantijos yra išdėstytos raštiškuose garantijų patvirtinimuose, pateikiamuose su tam tikrais produktais ir paslaugomis. Nė vienas iš išdėstytų dalykų negali būti laikomas papildoma garantija. HP neprisiima atsakomybės už šio dokumento technines ar redagavimo klaidas ar praleidimus.

Pirmasis leidimas: 2015 m. liepos mėn.

Dokumento numeris: 822472-E21

#### Gaminio informacija

Šiame vadove aprašomos daugelyje modelių esančios funkcijos. Kai kurių funkcijų jūsų planšetiniame kompiuteryje gali nebūti.

Ne visos funkcijos veikia visuose "Windows" leidimuose. Norint pasinaudoti visomis "Windows" funkcijomis, gali reikėti naujovinti šį planšetinį kompiuterį ir (arba) atskirai įsigytą aparatinę įrangą, tvarkykles ir (arba) programinę įrangą. Išsamesnės informacijos rasite adresu <http://www.microsoft.com>.

Norėdami rasti naujausią vartotojo vadovą, eikite į <http://www.hp.com/support>ir pasirinkite savo šalį. Pasirinkite Tvarkyklės ir atsisiuntimai ir vykdykite ekrane pateikiamus nurodymus.

#### Programinės įrangos sąlygos

Įdiegdami, kopijuodami, atsisiųsdami ar kitaip naudodamiesi bet kuriuo programinės įrangos produktu, kuris yra iš anksto įdiegtas šiame planšetiniame kompiuteryje, sutinkate laikytis HP galutinio vartotojo licencinės sutarties (GVLS) sąlygų. Jei nesutinkate su šios licencijos sąlygomis, per 14 dienų turite grąžinti visą nenaudotą produktą (aparatūrą ir programinę įrangą) į pirkimo vietą, kad atgautumėte visus pinigus.

Jei reikia daugiau informacijos arba norite pateikti prašymą dėl pinigų už planšetinį kompiuterį grąžinimo, kreipkitės į pardavėją.

# Įspėjimas dėl saugos

A PERSPĖJIMAS! Kad nesusižeistumėte dėl karščio arba perkaitus kompiuteriui, nedėkite kompiuterio ant kelių ir neuždenkite kompiuterio ventiliacijos angų. Kompiuterį dėkite tik ant kieto, plokščio paviršiaus. Saugokite, kad kieti daiktai, pavyzdžiui, prijungiamas spausdintuvas, arba minkšti daiktai, pavyzdžiui, pagalvės, patiesalai arba drabužiai, neuždengtų ventiliacijos angų. Be to, užtikrinkite, kad kompiuteriui veikiant kintamosios srovės adapteris nesiliestų prie odos arba minkšto paviršiaus, pavyzdžiui, pagalvių, patiesalų arba drabužių. Kompiuteris ir kintamosios srovės adapteris atitinka vartotojui tinkamos paviršiaus temperatūros apribojimus, nustatytus remiantis tarptautiniu informacinių technologijų įrangos saugos standartu (International Standard for Safety of Information Technology Equipment) (IEB 60950-1).

# Procesoriaus konfigūracijos nustatymas (tik tam tikruose modeliuose)

**SVARBU:** tam tikrų planšetinių kompiuterių modelių konfigūracijoje naudojamas "Intel® Atom®" serijos procesorius ir "Windows®" operacinė sistema. Jei jūsų planšetinis kompiuteris sukonfigūruotas, kaip nurodyta, nekeiskite procesoriaus konfigūracijos nuostatų, esančių msconfig.exe, iš 4 ar 2 procesorių į 1 procesorių. Tai padarę negalėsite paleisti planšetinio kompiuterio iš naujo. Kad sugrąžintumėte pradinius parametrus, turėsite atlikti gamyklinių nuostatų atkūrimą.

# **Turinys**

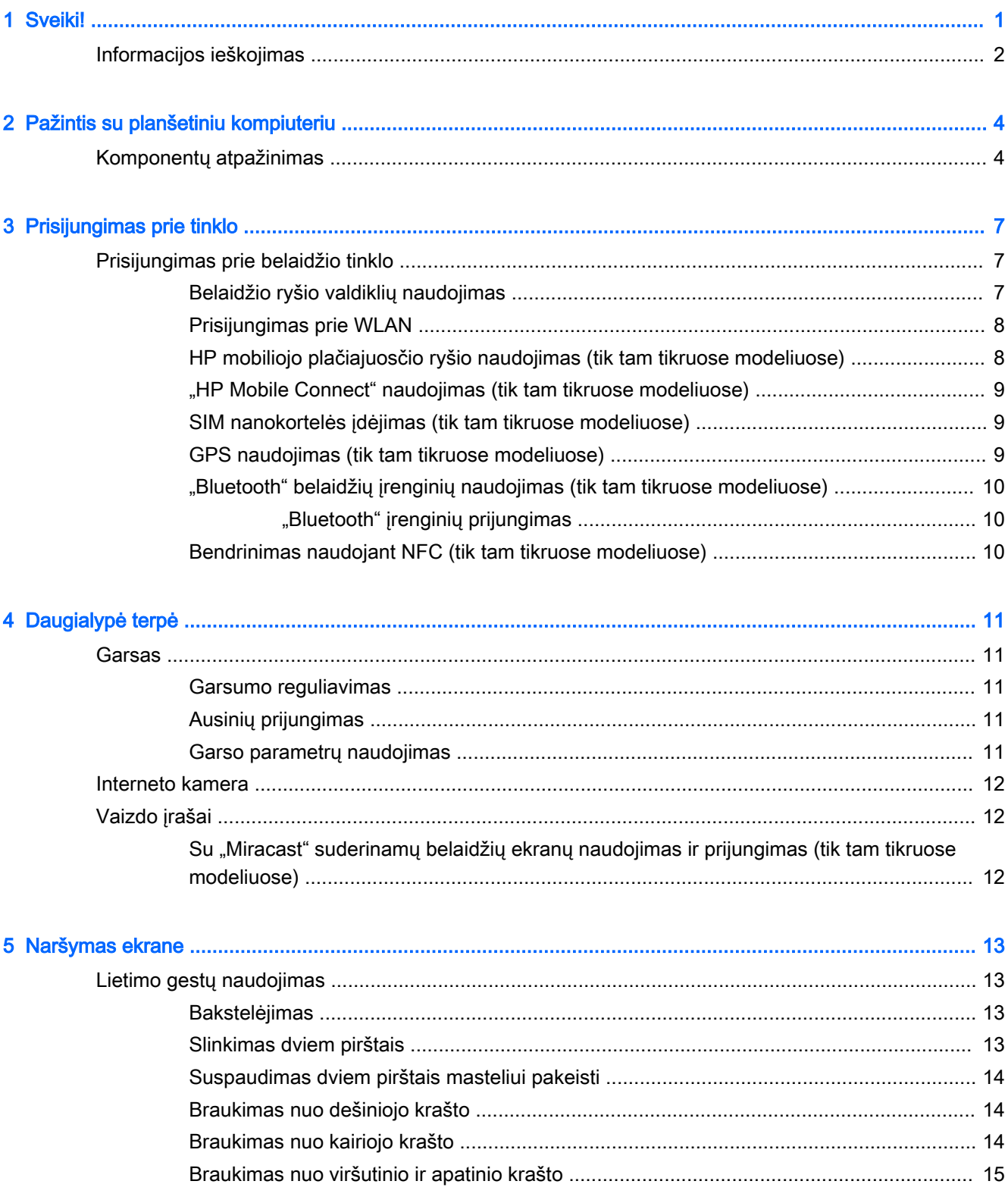

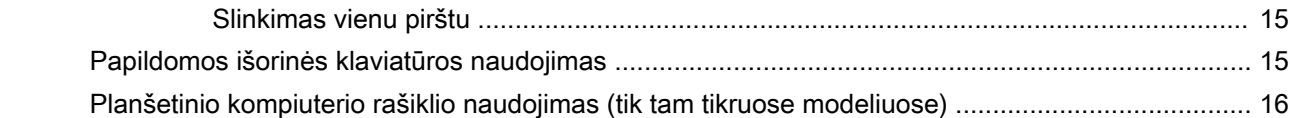

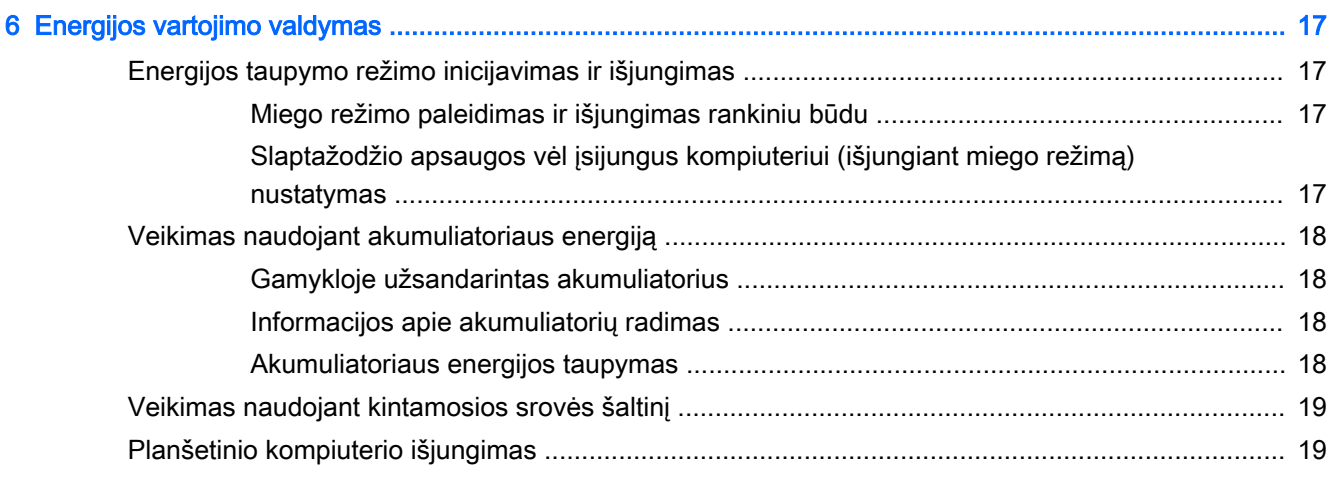

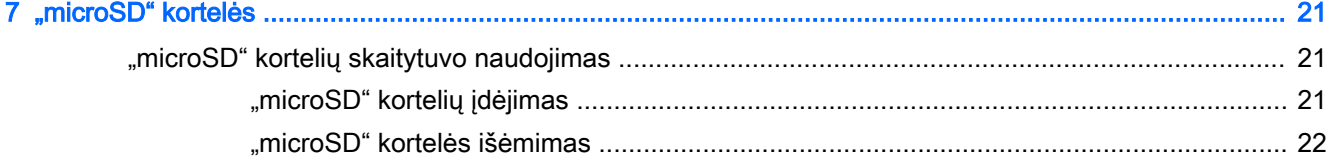

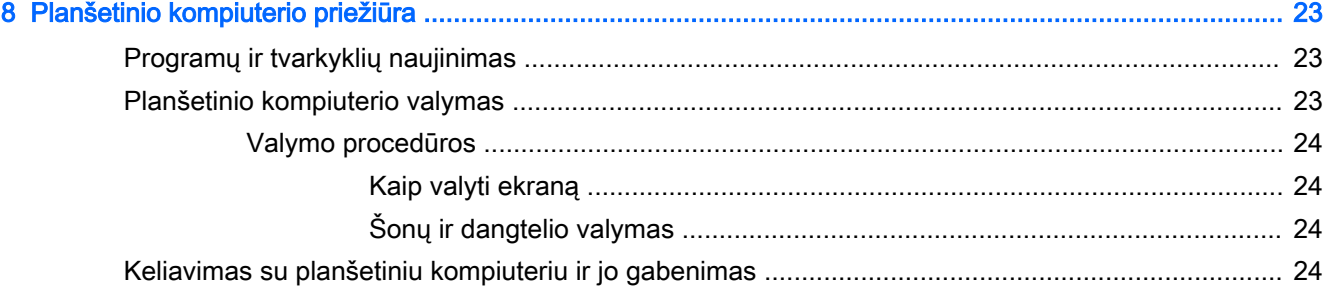

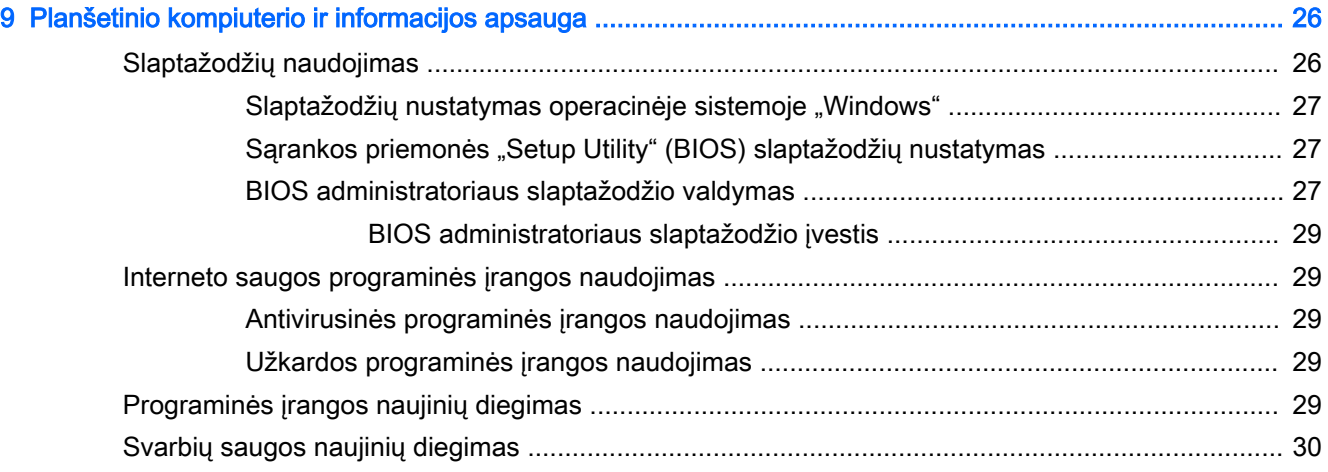

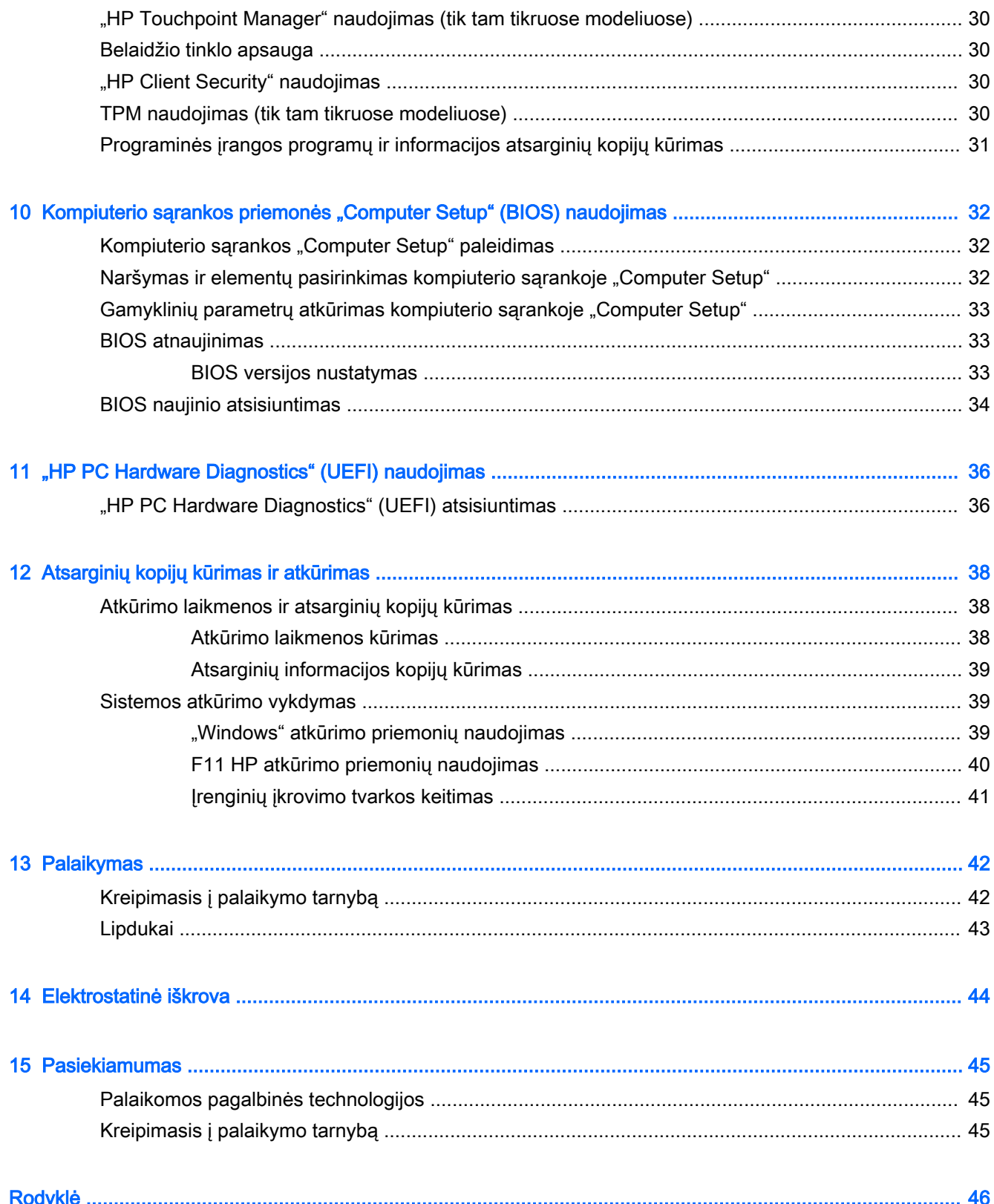

# <span id="page-10-0"></span>1 Sveiki!

Kai nustatote ir užregistruojate planšetinį kompiuterį, rekomenduojama atlikti toliau nurodytus veiksmus, kad išnaudotumėte visas šios puikios investicijos suteikiamas galimybes:

- $\cdot$   $\hat{\gamma}$ : PATARIMAS: jei iš atidarytos programėlės ar "Windows" darbalaukio norite greitai grižti į pradžios ekraną, paspauskite "Windows" mygtuką ... paspaudę "Windows" mygtuką dar kartą, grįšite į ankstesnį ekraną.
- **Prisijunkite prie interneto** nustatykite belaidį tinklą taip, kad galėtumėte prisijungti prie interneto. Daugiau informacijos rasite skyriuje ["Prisijungimas prie tinklo"](#page-16-0) 7 puslapyje.
- **Atnaujinkite antivirusinę programinę įrangą** apsaugokite planšetinį kompiuterį nuo virusų keliamos žalos. Programinė įranga gali būti iš anksto įdiegta jūsų planšetiniame kompiuteryje. Daugiau informacijos rasite skyriuje [Antivirusinės programinės įrangos naudojimas](#page-38-0) 29 [puslapyje](#page-38-0).
- Peržiūrėkite įdiegtą programinę įrangą atidarykite iš anksto planšetiniame kompiuteryje įdiegtos programinės įrangos sąrašą:
	- ▲ Pradžios ekrane braukite į kairę, kad ekrano apatiniame kairiajame kampe pasirodytų rodyklė  $(\mathcal{F})$ , bakstelėkite šią rodyklę ir rinkitės iš pasirodžiusių parinkčių. Išsamesnės informacijos apie su planšetiniu kompiuteriu gautos programinės įrangos naudojimą ieškokite programinės įrangos gamintojo instrukcijose, kurios gali būti pateiktos kartu su programine įranga arba gamintojo svetainėje.
- Padarykite atsarginę standžiojo disko duomenų kopiją sukurdami atkūrimo "flash" diską. Žr. skyrių ["Atsarginių kopijų kūrimas ir atkūrimas"](#page-47-0) 38 puslapyje.

# <span id="page-11-0"></span>Informacijos ieškojimas

Jau pasinaudojote *trumpuoju vadovu* ir įjungėte planšetinį kompiuterį bei radote šį vadovą. Toliau pateiktoje lentelėje nurodyta, kur rasti informacijos apie gaminį, mokomosios medžiagos ir kt.

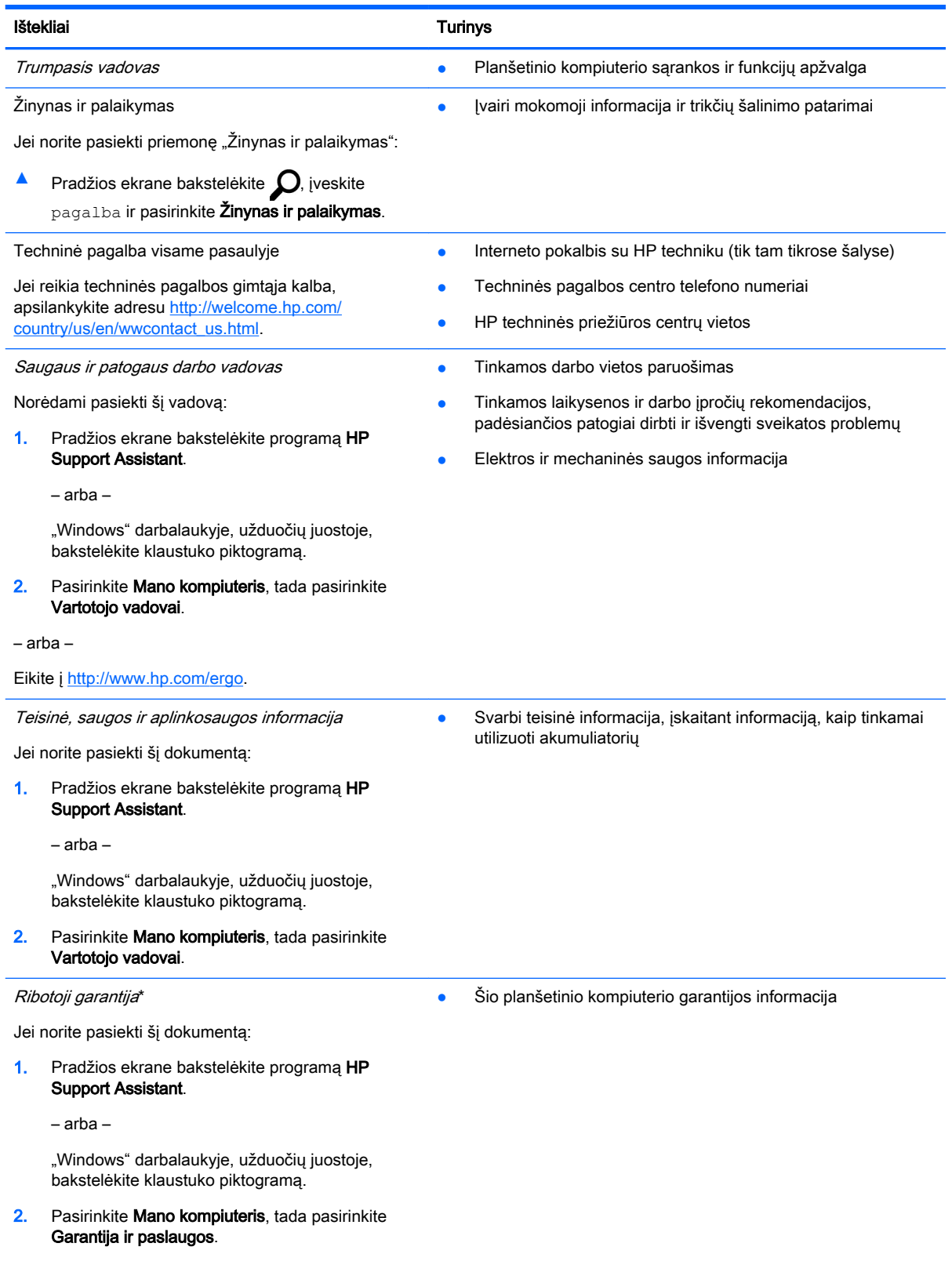

Ištekliai Turinys

– arba –

Eikite į [http://www.hp.com/go/orderdocuments.](http://www.hp.com/go/orderdocuments)

\*HP ribotąją garantiją rasite gaminio vartotojo vadovuose ir (arba) dėžutėje esančiame CD/DVD diske. Kai kuriose šalyse (regionuose) dėžutėje gali būti pateikiama spausdinta HP ribotosios garantijos versija. Kai kuriose šalyse arba regionuose, kuriuose išspausdinta garantija nepateikiama, ją galite užsisakyti iš [http://www.hp.com/go/orderdocuments.](http://www.hp.com/go/orderdocuments) Dėl gaminių, įsigytų Azijos Ramiojo vandenyno regiono šalyse, jūs galite parašyti HP adresu Hewlett Packard, POD, P.O. Box 200, Alexandra Post Office, Singapūras 911507. Nurodykite savo gaminio pavadinimą, savo vardą bei pavardę, telefono numerį ir pašto adresą.

# <span id="page-13-0"></span>2 Pažintis su planšetiniu kompiuteriu

# Komponentų atpažinimas

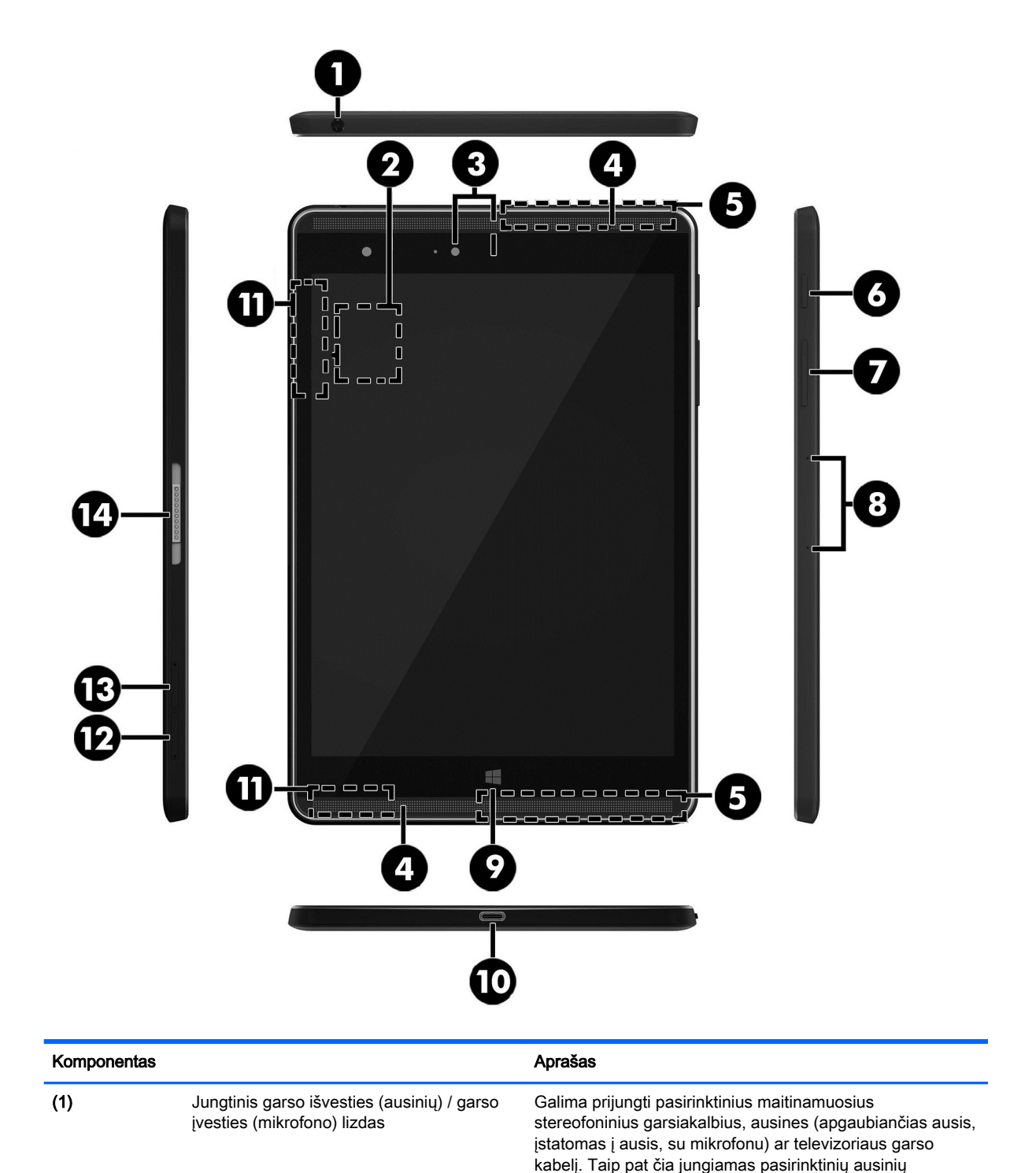

<span id="page-14-0"></span>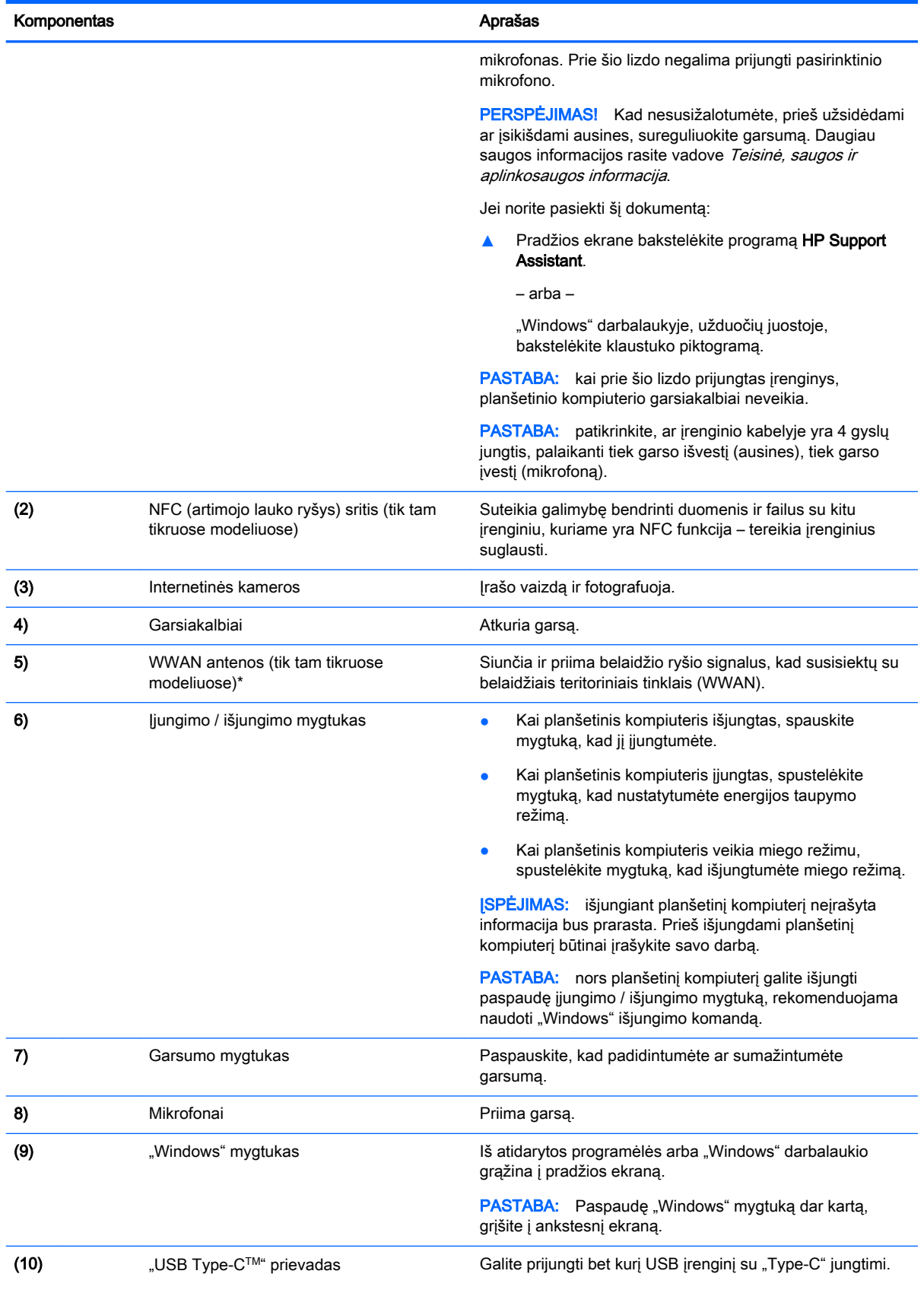

<span id="page-15-0"></span>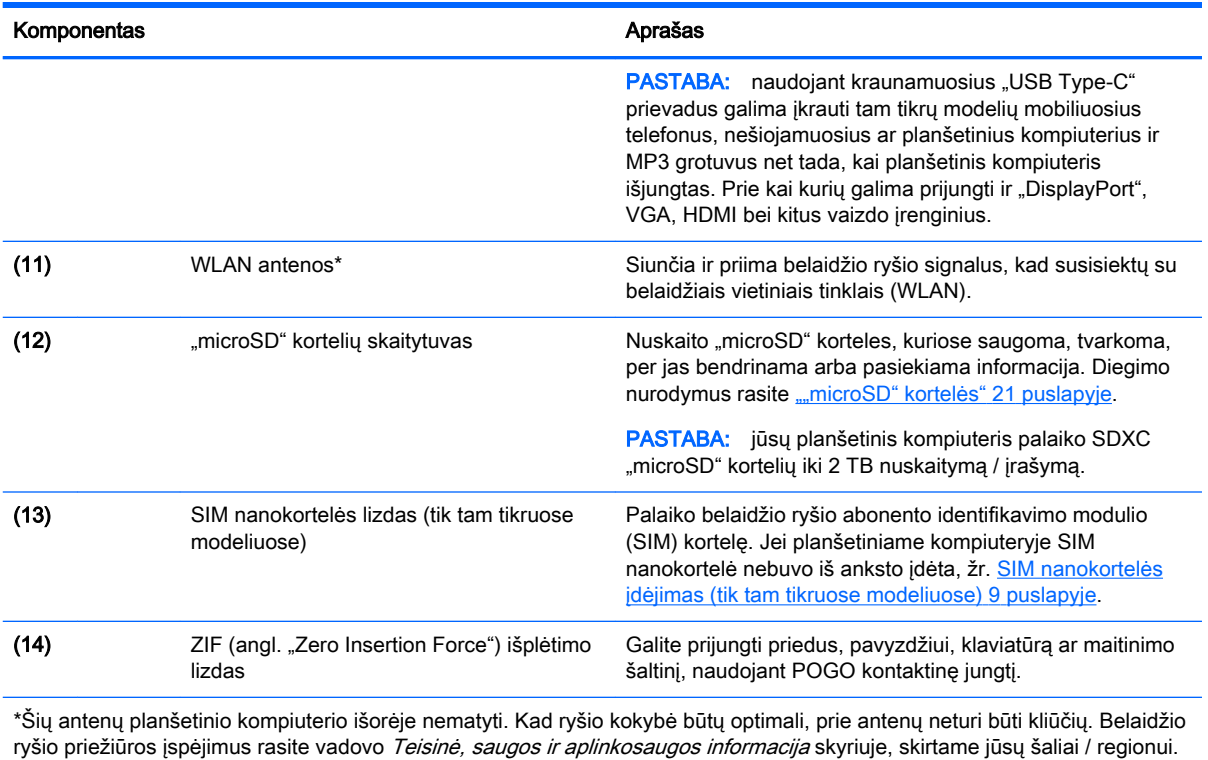

Jei iš pradžios ekrano norite pasiekti šį vadovą, bakstelėkite programą **HP Support Assistant**.

# <span id="page-16-0"></span>3 Prisijungimas prie tinklo

Planšetinį kompiuterį galite pasiimti su savimi visur, kur vykstate. Tačiau net būdami namuose galite sužinoti, kas vyksta įvairiausiuose pasaulio kampeliuose, ir pasiekti informaciją iš milijonų svetainių, jei prijungsite planšetinį kompiuterį prie belaidžio tinklo. Šiame skyriuje aprašoma, kaip prisijungti prie pasaulinio tinklo.

# Prisijungimas prie belaidžio tinklo

Jūsų planšetiniame kompiuteryje gali būti įtaisytas vienas ar daugiau toliau aptariamų belaidžių įrenginių.

- WLAN įrenginys prijungia kompiuterį prie belaidžių vietinių tinklų (bendrai vadinamų "Wi-Fi" tinklais, belaidžiais LAN arba WLAN) įmonių biuruose, jūsų namuose ir viešosiose vietose, pvz., oro uostuose, restoranuose, kavinėse, viešbučiuose ir universitetuose. WLAN tinkle mobilusis belaidis planšetinio kompiuterio įrenginys užmezga ryšį su belaidžiu kelvedžiu arba belaidės prieigos tašku.
- HP mobiliojo plačiajuosčio ryšio modulis leidžia per belaidį teritorinį tinklą (WWAN) užmegzti belaidį ryšį kur kas didesnėje teritorijoje. Mobiliojo ryšio operatoriai diegia bazines stotis (panašias į mobiliojo ryšio bokštus) didelėse geografinėse teritorijose. Jomis aprėpiamos ištisos valstijos, regionai ar net šalys.
- "Bluetooth" įrenginys sukuriamas asmeninis tinklas (PAN), kad būtų galima prisijungti prie kitų įrenginių su "Bluetooth" funkcija, pavyzdžiui, planšetinių kompiuterių, telefonų, spausdintuvų, ausinių su mikrofonu, garsiakalbių ir fotoaparatų. PAN tinkle kiekvienas įrenginys sąveikauja su kitu įrenginiu tiesiogiai ir jie turi būti santykinai arti vienas kito – paprastai ne toliau kaip 10 metrų (maždaug 33 pėdų) atstumu vienas nuo kito.
- NFC funkcija suteikia galimybę bendrinti duomenis ir failus su kitu įrenginiu, kuriame yra NFC funkcija.

Jei reikia daugiau informacijos apie belaidžio ryšio technologiją, internetą ir darbą tinkle, žr. informaciją ir svetainių nuorodas, kurios pateikiamos priemonėje "Žinynas ir palaikymas".

Pradžios ekrane bakstelėkite  $\Omega$ , įveskite pagalba ir pasirinkite Žinynas ir palaikymas.

# Belaidžio ryšio valdiklių naudojimas

Belaidžius įrenginius planšetiniame kompiuteryje galite valdyti operacinės sistemos valdikliais.

Tinklo ir bendrinimo centre galite sukurti ryšį arba tinklą, prisijungti prie tinklo bei nustatyti ir spręsti tinklo problemas.

Operacinės sistemos valdiklių naudojimas:

1. Pradžios ekrane bakstelėkite  $\Omega$ , įveskite valdymo skydas ir pasirinkite Valdymo skydas.

#### 2. Pasirinkite Tinklas ir internetas, tada pasirinkite Tinklo ir bendrinimo centras.

Jei reikia daugiau informacijos, žr. priemonėje "Žinynas ir palaikymas" pateikiamą informaciją.

**A** Pradžios ekrane bakstelėkite  $\Omega$ , įveskite pagalba ir pasirinkite Žinynas ir palaikymas.

## <span id="page-17-0"></span>Prisijungimas prie WLAN

Norėdami prisijungti prie WLAN, atlikite toliau nurodytus veiksmus:

- 1. Isitikinkite, kad WLAN įrenginys įjungtas.
- 2. Pradžios ekrane arba "Windows" darbalaukyje braukite nuo dešiniojo krašto, kad pamatytumėte pagrindinius mygtukus.
- 3. Pasirinkite Parametrai ir bakstelėkite tinklo būsenos piktogramą.
- 4. Iš sąrašo pasirinkite savo WLAN.
- 5. Bakstelėkite Prijungti.

Jei WLAN tinklas apsaugotas, turėsite įvesti saugos kodą. Įveskite kodą ir bakstelėkite Kitas, kad užmegztumėte ryšį.

- **FASTABA:** jei sąraše WLAN tinklų nėra, gali būti, kad kompiuterio nepasiekia belaidžio maršrutizatoriaus arba prieigos taško signalas.
- PASTABA: jei nematote WLAN, prie kurio norite prisijungti, "Windows" darbalaukyje bakstelėkite ir palaikykite tinklo būsenos piktogramą ir pasirinkite Atidaryti tinklo ir bendrinimo centrą. Bakstelėkite Sukurti naują ryšį arba tinklą. Parodomas parinkčių, kurias naudodami galite ieškoti tinklo ir prie jo prisijungti rankiniu būdu arba sukurti naują tinklo ryšį, sąrašas.
- 6. Vykdykite ekrane pateikiamus nurodymus ir užbaikite prisijungimo procesą.

Užmezgę ryšį, pranešimų srityje, dešinėje užduočių juostos pusėje, bakstelėkite tinklo būsenos piktogramą ir tikrinkite ryšio pavadinimą bei būseną.

### HP mobiliojo plačiajuosčio ryšio naudojimas (tik tam tikruose modeliuose)

HP mobiliojo plačiajuosčio ryšio planšetiniame kompiuteryje įtaisyta priemonė, palaikanti mobiliojo plačiajuosčio ryšio paslaugas. Naujasis planšetinis kompiuteris, prisijungus prie mobiliojo ryšio operatoriaus tinklo, suteikia galimybę prisijungti prie interneto, siųsti el. laiškus arba prisijungti prie imonės tinklo – nereikia naudoti "Wi-Fi" prieigos taškų.

**PASTABA:** jei jūsų planšetiniame kompiuteryje yra "HP Mobile Connect", toliau pateikiamos instrukcijos jums netaikomos. Žr. skyrių "HP Mobile Connect" naudojimas (tik tam tikruose [modeliuose\)](#page-18-0) 9 puslapyje.

Kad suaktyvintumėte mobiliojo plačiajuosčio ryšio paslaugą, jums gali reikėti HP mobiliojo plačiajuosčio ryšio modulio serijos numerio (IMEI).

Kai kurių mobiliojo tinklo operatorių paslaugoms gauti naudojamos SIM kortelės. SIM kortelėje yra pagrindinė informacija apie jus, pvz., asmens identifikavimo numeris (PIN), taip pat tinklo informacija. Į kai kuriuos planšetinius kompiuterius yra iš anksto įdėta SIM kortelė. Jei SIM kortelė nebuvo įdėta iš anksto, ji gali būti pridėta prie planšetinio kompiuterio HP mobiliojo plačiajuosčio ryšio pakuotėje arba mobiliojo tinklo operatorius ją gali pateikti atskirai.

Informacijos apie SIM kortelės įdėjimą ieškokite [SIM nanokortelės įdėjimas \(tik tam tikruose](#page-18-0) [modeliuose\)](#page-18-0) 9 puslapyje.

Su planšetiniu kompiuteriu pateikta daugiau informacijos apie HP mobilųjį plačiajuostį ryšį ir kaip įjungti norimo tinklo operatoriaus paslaugą.

## <span id="page-18-0"></span>"HP Mobile Connect" naudojimas (tik tam tikruose modeliuose)

"HP Mobile Connect" yra iš anksto apmokama plačiajuosčio mobiliojo ryšio paslauga, kuria jūsų planšetinis kompiuteris nebrangiai, saugiai ir lanksčiai prijungiamas prie plačiajuosčio mobiliojo ryšio. Kad galėtumėte naudotis "HP Mobile Connect", planšetiniame kompiuteryje turi būti SIM kortelė ir programėlė HP Mobile Connect. Norėdami sužinoti daugiau apie "HP Mobile Connect" ir kur ją galima rasti, apsilankykite tinklalapyje <http://www.hp.com/go/mobileconnect>.

## SIM nanokortelės įdėjimas (tik tam tikruose modeliuose)

**A SPĖJIMAS:** kad nesugadintumėte SIM kortelės arba planšetinio kompiuterio, nebandykite pakeisti SIM kortelės dydžio ją apipjaustydami ar šlifuodami.

- 1. Įstatykite ploną ištiesintą sąvaržėlę (1) į kortelės dėklo atidarymo angą.
- 2. Švelniai paspauskite, kad kortelės dėklas būtų išstumtas.
- 3. Išimkite dėklą (2) iš planšetinio kompiuterio ir įstatykite kortelę (3).
- 4. Įstatykite dėklą (4) vėl į planšetinį kompiuterį.
- 5. Švelniai paspauskite dėklą, kad jis tvirtai užsifiksuotų.

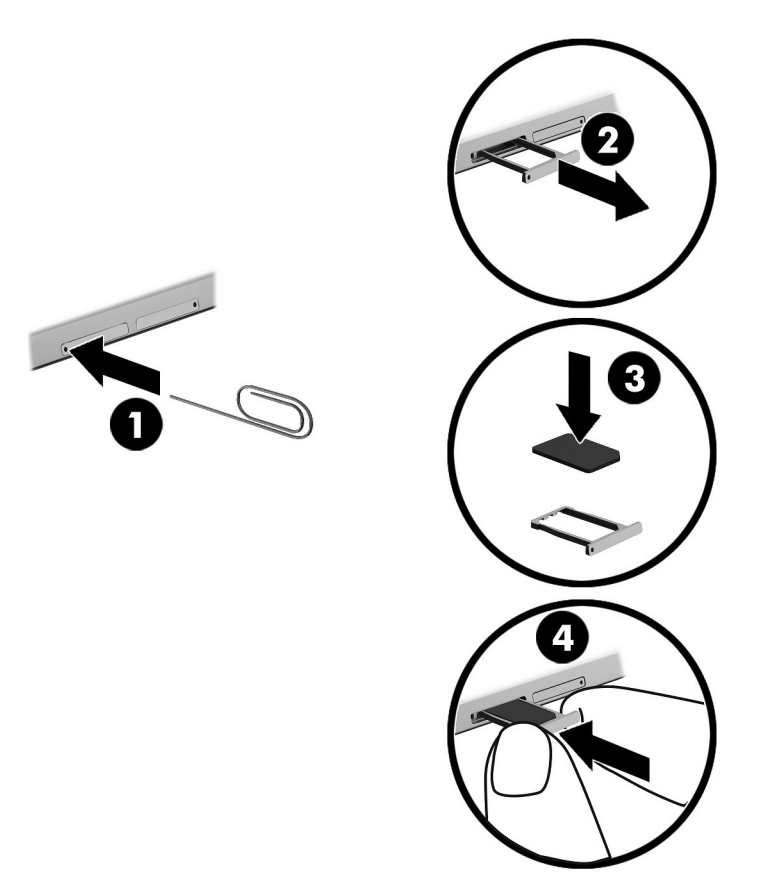

Jei norite nustatyti mobiliojo ryšio tinklą, žr. iš mobiliojo ryšio paslaugų teikėjo gautą dokumentaciją.

### GPS naudojimas (tik tam tikruose modeliuose)

Jūsų planšetiniame kompiuteryje gali būti įdiegtas visuotinės padėties nustatymo sistemos (GPS) įrenginys. GPS palydovai GPS sistemoms teikia informaciją apie vietovę, greitį ir kryptį.

Jei reikia daugiau informacijos, žr. HP GPS ir vietos programinės įrangos žinyne.

## <span id="page-19-0"></span>"Bluetooth" belaidžių įrenginių naudojimas (tik tam tikruose modeliuose)

"Bluetooth" įrenginys užtikrina mažo diapazono belaidį ryšį, pakeičiantį fizinių kabelių jungtis, kurios paprastai jungia elektroninius įrenginius, pavyzdžiui:

- kompiuteriai (staliniai, nešiojamieji, planšetiniai);
- telefonai (mobilieji, belaidžiai, išmanieji);
- vaizdo perteikimo įrenginius (spausdintuvus, fotoaparatus);
- garso įrenginius (ausines, garsiakalbius);
- pelė;
- išorinė klaviatūra.

"Bluetooth" įrenginiai teikia lygiarangių galimybę, kuri leidžia nustatyti "Bluetooth" įrenginių asmeninį tinklą (PAN). Informacijos, kaip konfigūruoti ir naudoti "Bluetooth" įrenginius, rasite "Bluetooth" programinės įrangos žinyne.

### "Bluetooth" įrenginių prijungimas

Kad galėtumėte naudoti "Bluetooth" įrenginį, atlikite šiuos veiksmus "Bluetooth" ryšiui užmegzti:

- 1. Pradžios ekrane bakstelėkite  $\Omega$ , įveskite Bluetooth, tada pasirinkite "Bluetooth" parametrai.
- 2. Ekrane Kompiuteris ir įrenginiai pastumkite Bluetooth jungiklį į dešinę ir ijunkite "Bluetooth" funkciją.
- 3. Pasirinkite "Bluetooth" įrenginį, kurį norite pridėti, tada pasirinkite Susieti.
- 4. Jeigu įrenginys reikalauja patvirtinimo, rodomas susiejimo kodas. Įrenginyje, kurį pridedate, vykdydami ekrane pateikiamus nurodymus įsitikinkite, kad kodas sutampa.
- 5. Iškart patikrinkite autorizavimo pranešimą prijungiamame įrenginyje ir vykdykite ekrane pateikiamas instrukcijas.

## Bendrinimas naudojant NFC (tik tam tikruose modeliuose)

Jūsų planšetinis kompiuteris palaiko NFC, kuri leidžia bendrinti su kitais NFC įrenginiais. Galite perkelti nuotraukas, kontaktus, žiniatinklio svetaines ir pan. Galite net suglausti du įrenginius (pvz., telefoną ir garsiakalbių sistemą), kad juos susietumėte belaidžiu ryšiu. Jei reikia daugiau informacijos apie NFC, žr. "Windows" priemonę "Žinynas ir palaikymas".

Pradžios ekrane bakstelėkite  $\Omega$ , įveskite pagalba ir pasirinkite Žinynas ir palaikymas.

# <span id="page-20-0"></span>4 Daugialypė terpė

Jūsų planšetiniame kompiuteryje yra:

- Integruotieji garsiakalbiai
- Integruotieji mikrofonai
- Integruotoji interneto kamera
- Iš anksto įdiegta daugialypės terpės programinė įranga

# Garsas

Savo planšetiniame kompiuteryje galite atsisiųsti ir klausytis muzikos, transliuoti garso turinį iš žiniatinklio (įskaitant radiją), įrašyti garsą arba naudoti daugialypės terpės turinį (garsą ir vaizdą). Kad muzika teiktų dar daugiau malonumo, prijunkite išorinių garso įrenginių, pvz., garsiakalbius ar ausines.

### Garsumo reguliavimas

Garsumą koreguoti galite garsumo klavišais.

A PERSPĖJIMAS! Kad nesusižalotumėte, prieš užsidėdami ar įsikišdami ausines, sureguliuokite garsumą. Daugiau saugos informacijos rasite vadove Teisinė, saugos ir aplinkosaugos informacija. Jei iš pradžios ekrano norite pasiekti šį vadovą, bakstelėkite programą HP Support Assistant.

PASTABA: garsumą taip pat galite valdyti operacinėje sistemoje ir kai kuriose programose.

### Ausinių prijungimas

Prie garso išvesties (ausinių) lizdo / garso įvesties (mikrofono) lizdo savo planšetiniame kompiuteryje galite prijungti laidines ausines.

Norėdami prie planšetinio kompiuterio prijungti belaides ausines, vadovaukitės įrenginio gamintojo nurodymais.

 $\triangle$  PERSPĖJIMAS! Kad nepakenktumėte klausai, prieš užsidėdami ausines, į ausis įstatomas ausines ar ausines su mikrofonu, sumažinkite garsuma. Daugiau saugos informacijos rasite vadove Teisinė, saugos ir aplinkosaugos informacija.

## Garso parametrų naudojimas

Naudodami garso nustatymus galite reguliuoti sistemos garsumą, keisti sistemos garsus ar tvarkyti garso įrenginius.

Jei norite peržiūrėti arba keisti garso parametrus:

Pradžios ekrane įveskite valdymo skydas, bakstelėkite  $\Omega$ , įveskite valdymo skydas, pasirinkite Valdymo skydas, Aparatūra ir garsas, tada pasirinkite Garsas.

# <span id="page-21-0"></span>Interneto kamera

Jūsų planšetiniame kompiuteryje yra integruota interneto kamera ir iš anksto įdiegta programinė įranga. Naudodamiesi interneto kamera galite fotografuoti arba filmuoti. Galite peržiūrėti arba išsaugoti nuotrauką arba vaizdo įrašą.

Interneto kameros programinė įranga leidžia atlikti šias užduotis:

- Vaizdo įrašų fiksavimas ir bendras naudojimas
- Transliuoja vaizdą per greitųjų pranešimų programą
- Fotografuoja vaizdus

# Vaizdo įrašai

Jūsų HP planšetinis kompiuteris – tai galingas vaizdo įrenginys, leidžiantis žiūrėti vaizdo transliacijas iš mėgstamų interneto svetainių, atsisiųsti vaizdo įrašų bei filmų ir žiūrėti juos kompiuteryje neprisijungus prie interneto.

Kad vaizdo įrašus žiūrėti būtų dar smagiau, išorinį monitorių, jungdami projektorių ar televizorių naudokite planšetinio kompiuterio "USB Type-C" prievadą ir tinkamą vaizdo adapterį.

**SVARBU:** įsitikinkite, kad išorinis įrenginys prijungtas prie tinkamo planšetinio kompiuterio prievado tinkamu laidu. Jei jums kilo klausimų, peržiūrėkite įrenginio gamintojo instrukcijas.

### Su "Miracast" suderinamų belaidžių ekranų naudojimas ir prijungimas (tik tam tikruose modeliuose)

Norėdami naudoti ir prijungti su "Miracast" suderinamus belaidžius ekranus neišjungdami esamų programėlių, atlikite toliau nurodytus veiksmus.

Norėdami atidaryti "Miracast":

**▲** Braukite nuo dešiniojo pradžios ar "Windows" darbalaukio ekrano krašto, kad būtų parodyti mygtukai, bakstelėkite *|renginiai, Projektuoti, tada vykdykite ekrane pateikiamus nurodymus.* 

# <span id="page-22-0"></span>5 Naršymas ekrane

Kad greitai grįžtumėte į pradžios ekraną, paspauskite "Windows" klavišą (piktogramą)  $\blacksquare$ .

Planšetinio kompiuterio ekrane galite naršyti šiais būdais:

- lietimo gestais;
- išorine klaviatūra ir papildoma pele (įsigyjama atskirai).

**EX PASTABA:** išorinę USB pelę (įsigyjamą atskirai) galima prijungti prie planšetinio kompiuterio USB prievado.

# Lietimo gestų naudojimas

## Bakstelėjimas

Jei norite atidaryti ekrane rodomą elementą, naudokite bakstelėjimo gestą.

● Užveskite žymeklį ant ekrane esančio elemento ir jutikliniame ekrane bakstelėkite vienu pirštu, kad elementą atidarytumėte.

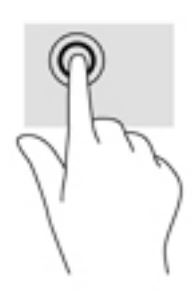

# Slinkimas dviem pirštais

Jei puslapį ar vaizdą norite paslinkti aukštyn, žemyn ar į šoną, naudokite slinkimo dviem pirštais gestą.

Padėkite šiek tiek praskirtus pirštus ant jutiklinio ekrano ir vilkite juos į viršų, apačią, kairę arba dešinę.

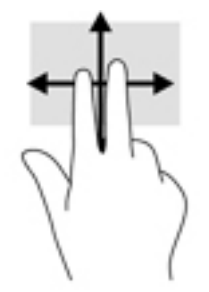

## <span id="page-23-0"></span>Suspaudimas dviem pirštais masteliui pakeisti

Jei vaizdą ar tekstą norite padidinti arba sumažinti, naudokite suspaudimo dviem pirštais gestą.

- Mastelį galite sumažinti ant jutiklinio ekrano padėdami du išskėstus pirštus ir juos suglausdami.
- Mastelį galite padidinti ant jutiklinio ekrano padėdami du suglaustus pirštus ir juos išskėsdami.

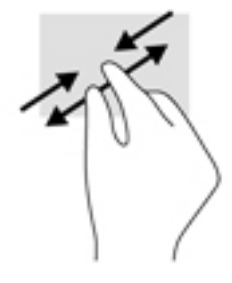

## Braukimas nuo dešiniojo krašto

Braukdami nuo dešiniojo krašto atidarysite pagrindinius mygtukus, kuriuos naudodami galite ieškoti, bendrinti, paleisti programėles, pasiekti įrenginius arba keisti parametrus.

Švelniai braukite pirštu nuo dešiniojo jutiklinio ekrano krašto jo vidurio link, kad būtų parodyti mygtukai.

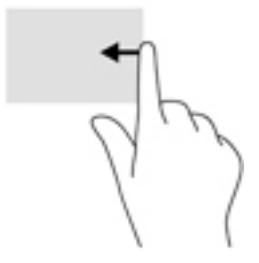

## Braukimas nuo kairiojo krašto

Braukdami nuo kairiojo krašto galėsite peržiūrėti atidarytas programėles ir jas greitai perjungti.

● Švelniai braukite pirštu nuo jutiklinio ekrano kairiojo krašto vidurio link, kad perjungtumėte programas. Neatkeldami piršto braukite atgal kairiojo ekrano krašto link, kad būtų parodytos visos atidarytos programėlės.

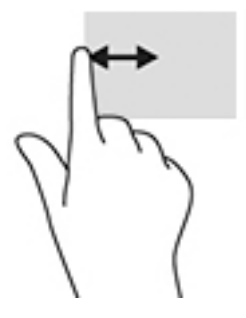

## <span id="page-24-0"></span>Braukimas nuo viršutinio ir apatinio krašto

Braukdami nuo viršutinio arba apatinio krašto peržiūrėsite valdymo komandų parinktis, kuriomis galima tinkinti atidarytas programėles.

- **E** SVARBU: kai programėlė yra atidaryta, braukimo nuo viršutinio krašto gesto rezultatai priklauso nuo programėlės.
	- Švelniai braukite pirštu nuo viršutinio ar apatinio ekrano krašto, kad būtų parodytos programėlės komandų parinktys.

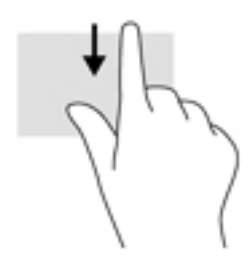

## Slinkimas vienu pirštu

Jei norite slinkti sąrašus ir puslapius ar perkelti objektą, naudokite slinkimo vienu pirštu gestą.

- Norėdami slinkti per ekraną, švelniai braukite per jį pirštu norima kryptimi.
- Jei norite vilkti, paspauskite objektą ir palaikykite, tada vilkite ir jį perkelkite.

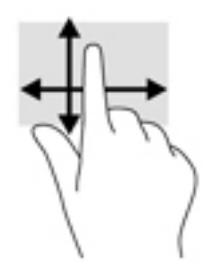

# Papildomos išorinės klaviatūros naudojimas

Prijungę išorinę klaviatūrą galite įvesti tekstą, pasirinkti elementus, slinkti ir atlikti kai kurias tokias pat funkcijas, kuriomis naudojatės lietimo gestais. Be to, klaviatūroje galite paspausti veiksmų klavišus ir klavišų kombinacijas, leidžiančius atlikti konkrečius veiksmus.

**PASTABA:** atsižvelgiant į šalį ar regioną klaviatūros klavišai ir jais atliekamos funkcijos gali skirtis nuo aprašomų šiame vadove.

Veiksmo klavišas atlieka jam priskirtą funkciją. Ant veiksmo klavišo esanti piktograma rodo priskirtą funkciją.

Jei norite pasinaudoti veiksmo klavišui priskirta funkcija, paspauskite klavišą.

**PASTABA:** kai kuriose klaviatūrose kartu su atitinkamu veiksmo klavišu gali tekti paspausti klavišą fn.

# <span id="page-25-0"></span>Planšetinio kompiuterio rašiklio naudojimas (tik tam tikruose modeliuose)

Rašikliu galite rašyti tiesiai planšetiniame kompiuteryje. Jei reikia išsamesnės informacijos apie rašiklio naudojimą, žr. su rašikliu gautas instrukcijas.

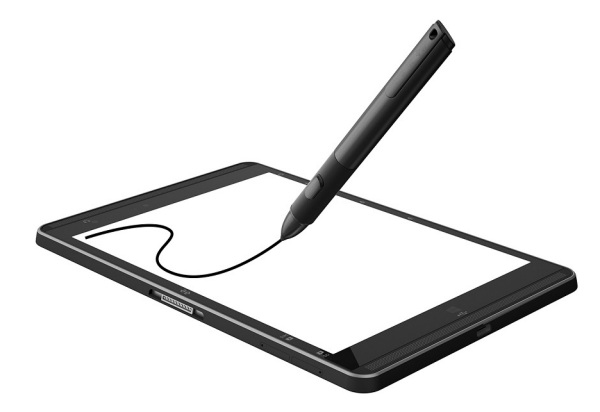

# <span id="page-26-0"></span>6 Energijos vartojimo valdymas

Jūsų planšetinis kompiuteris gali veikti vartodamas akumuliatoriaus arba išorinio maitinimo šaltinio energiją. Kai planšetinis kompiuteris veikia vartodamas tik akumuliatoriaus energiją, o akumuliatoriaus negalima įkrauti naudojant kintamosios srovės šaltinį, svarbu stebėti ir taupyti akumuliatoriaus įkrovą.

# Energijos taupymo režimo inicijavimas ir išjungimas

Šiame kompiuteryje yra "Windows" energijos taupymo būsena – miego režimas.

Miego režimas – šis režimas automatiškai įjungiamas po tam tikro laikotarpio, kai neatliekama jokių veiksmų. Jūsų darbas įrašomas į atmintį, todėl jį galėsite tęsti labai greitai. Veikiant miego režimui planšetinis kompiuteris išlaiko tinklo ryšį, todėl sistema gali atnaujinti tam tikrus dalykus fone ir leidžia akimirksniu tęsti darbą kompiuteriu.

Miego režimą galite perjungti ir rankiniu būdu. Daugiau informacijos rasite skyriuje Miego režimo paleidimas ir išjungimas rankiniu būdu 17 puslapyje.

A **SPĖJIMAS:** kad nesuprastėtų garso ir vaizdo kokybė, veiktų visos garso ir vaizdo atkūrimo funkcijos ir neprarastumėte informacijos, neįjunkite miego arba sulaikytosios veiksenos režimų, kai nuskaitoma išorinė daugialypės terpės kortelė arba į ją įrašoma.

## Miego režimo paleidimas ir išjungimas rankiniu būdu

Jeigu norite aktyvinti miego režimą, pradžios ekrane arba "Windows" darbalaukyje braukite nuo dešiniojo krašto, kad pamatytumėte pagrindinius mygtukus. Bakstelėkite Parametrai, pasirinkite piktogramą Maitinimas, tada pasirinktine Miego režimas.

Kad išjungtumėte miego režimą, trumpai spustelėkite įjungimo / išjungimo mygtuką.

Išjungus planšetinio kompiuterio miego režimą jūsų darbas vėl parodomas ekrane.

 $\mathbb{F}$  PASTABA: jei nustatėte, kad išjungiant miego režima būtų reikalaujama slaptažodžio, turite įvesti "Windows" slaptažodį ir tik tada jūsų darbas bus parodytas ekrane.

### Slaptažodžio apsaugos vėl įsijungus kompiuteriui (išjungiant miego režimą) nustatymas

Jei norite nustatyti, kad planšetinis kompiuteris reikalautų slaptažodžio, kai nutraukiamas miego režimas, atlikite šiuos veiksmus:

- 1. Pradžios ekrane bakstelėkite  $\Omega$ , įveskite energijos vartojimo parinktys ir pasirinkite Energijos vartojimo parinktys.
- 2. Kairiojoje srityje bakstelėkite Reikalauti slaptažodžio pabundant.
- 3. Bakstelėkite Keisti šiuo metu neprieinamus parametrus.
- 4. Bakstelėkite Reikalauti slaptažodžio (rekomenduojama).

<span id="page-27-0"></span>**PASTABA:** jei reikia sukurti vartotojo abonemento slaptažodį arba pakeisti esamo vartotojo abonemento slaptažodį, bakstelėkite Kurti arba keisti vartotojo abonemento slaptažodį ir vykdykite ekrane pateikiamus nurodymus. Jei vartotojo abonemento slaptažodžio kurti arba keisti nereikia, pereikite prie 5 veiksmo.

5. Bakstelėkite **Irašyti keitimus**.

# Veikimas naudojant akumuliatoriaus energiją

Prie išorinio maitinimo šaltinio prijungtas planšetinis kompiuteris naudoja kompiuteryje esančio įkrauto akumuliatoriaus energiją. Kai planšetinis kompiuteris yra išjungtas ir atjungtas nuo išorinio maitinimo šaltinio, akumuliatorius iš lėto išsikrauna. Planšetinio kompiuterio akumuliatoriui pasiekus žemą ar kritinį įkrovos lygį, kompiuteryje parodomas pranešimas.

Akumuliatoriaus veikimo laikas priklauso nuo energijos vartojimo valdymo parametrų, plašetiniame kompiuteryje veikiančių programų, ekrano šviesumo, prie kompiuterio prijungtų išorinių įrenginių ir kitų veiksnių.

### Gamykloje užsandarintas akumuliatorius

Jei norite patikrinti akumuliatoriaus būseną arba jei akumuliatorius nebelaiko įkrovos, naudodami "HP Support Assistant" programėlę paleiskite akumuliatoriaus patikrinimą.

- 1. Pradžios ekrane bakstelėkite programą HP Support Assistant.
	- arba –

"Windows" darbalaukyje, užduočių juostoje, bakstelėkite klaustuko piktogramą.

2. Pasirinkite Akumuliatorius ir efektyvumas. Jei atlikus akumuliatoriaus patikrinimą nurodomą, kad akumuliatorių reikia pakeisti, kreipkitės į palaikymo tarnybą.

Šio gaminio akumuliatoriaus (-ių) vartotojai patys lengvai pakeisti negalės. Išėmus arba pakeitus akumuliatorių garantija gali būti netaikoma. Jei akumuliatorius greitai išsikrauna, kreipkitės į techninės pagalbos centrą. Pasenus akumuliatoriui neišmeskite jo kartu su kitomis buitinėmis atliekomis. Vadovaukitės vietiniais savo šalies akumuliatorių šalinimo teisės aktais ir reglamentais.

### Informacijos apie akumuliatorių radimas

Kaip pasiekti informaciją apie akumuliatorių:

1. Pradžios ekrane bakstelėkite programą HP Support Assistant.

– arba –

"Windows" darbalaukyje, užduočių juostoje, bakstelėkite klaustuko piktogramą.

2. Pasirinkite Akumuliatorius ir efektyvumas.

### Akumuliatoriaus energijos taupymas

Jei norite taupyti akumuliatoriaus energiją ir pailginti akumuliatoriaus naudojimo laiką:

- Sumažinkite ekrano ryškumą.
- Kai nesinaudojate belaidžiu ryšiu, išjunkite belaidžius įrenginius.
- Atjunkite nenaudojamus išorinius įrenginius, kurie nėra prijungti prie išorinio maitinimo šaltinio, pavyzdžiui, išorinį standųjį diską, prijungtą prie USB prievado.
- <span id="page-28-0"></span>Sustabdykite, išjunkite arba pašalinkite bet kokias išorines daugialypės terpės korteles, kuriomis nesinaudojate.
- Prieš palikdami darbą, inicijuokite miego režimą arba išjunkite planšetinį kompiuterį.

# Veikimas naudojant kintamosios srovės šaltinį

Jei reikia informacijos apie kintamosios srovės šaltinio prijungimą, žr. *trumpąjį vadovą*, kurį rasite planšetinio kompiuterio dėžutėje.

Planšetinį kompiuterį patvirtintu kintamosios srovės adapteriu arba papildomu prijungimo / išplėtimo įrenginiu prijungus prie išorinio kintamosios srovės šaltinio, kompiuteris nenaudoja akumuliatoriaus energijos.

**A PERSPĖJIMAS!** Kad išvengtumėte galimų saugos problemų, naudokite tik su planšetiniu kompiuteriu pateikiamą kintamosios srovės adapterį, HP pateiktą atsarginį kintamosios srovės adapterį arba suderinamą kintamosios srovės adapterį, įsigytą iš HP.

Planšetinį kompiuterį prie kintamosios srovės šaltinio junkite esant bet kuriai iš toliau nurodytų sąlygų:

A PERSPĖJIMAS! Planšetinio kompiuterio akumuliatoriaus nekraukite būdami lėktuve.

- Kai kraunate arba kalibruojate akumuliatorių
- Kai įdiegiate arba keičiate sistemos programinę įrangą
- Kai kuriate atsarginę kopiją ar atliekate atkūrimą

Planšetinį kompiuterį prijungus prie kintamosios srovės šaltinio:

- Akumuliatorius pradeda krautis.
- Padidinamas ekrano ryškumas.
- Pasikeičia "Windows" darbalaukyje esančios energijos matuoklio piktogramos išvaizda.

Kai atjungiate kintamosios srovės šaltinį:

- Planšetinis kompiuteris pradeda naudoti akumuliatoriaus energiją.
- Ekrano ryškumas automatiškai sumažinamas, kad būtų taupoma akumuliatoriaus energija.
- Pasikeičia "Windows" darbalaukyje esančios energijos matuoklio piktogramos išvaizda.

# Planšetinio kompiuterio išjungimas

 $\triangle$  SPĖJIMAS: išjungiant planšetinį kompiuterį neįrašyta informacija bus prarasta. Prieš išjungdami planšetinį kompiuterį būtinai įrašykite savo darbą.

Komanda "Išjungti" uždaromos visos atidarytos programos, įskaitant operacinę sistemą, tada išjungiamas ekranas ir planšetinis kompiuteris.

Išjunkite planšetinį kompiuterį, kai jis nenaudojamas ir atjungtas iš išorinio maitinimo šaltinio ilgą laiko tarpą.

Nors planšetinį kompiuterį galite išjungti paspaudę įjungimo / išjungimo mygtuką, rekomenduojama naudoti "Windows" išjungimo komandą.

**PASTABA:** jei planšetinis kompiuteris veikia miego režimu, pirmiausia jį turite išjungti trumpai paspausdami įjungimo / išjungimo mygtuką ir tik tuomet išjungti kompiuterį.

- 1. Išsaugokite savo darbą ir uždarykite visas atidarytas programas.
- 2. Pradžios ekrane arba "Windows" darbalaukyje braukite nuo dešiniojo krašto, kad pamatytumėte pagrindinius mygtukus.
- 3. Bakstelėkite Parametrai, pasirinkite piktogramą Maitinimas ir pasirinkite Išjungti.

Jei planšetinis kompiuteris nereaguoja ir negalite jo išjungti aprašytais būdais, pabandykite atlikti tokius veiksmus toliau nurodyta tvarka:

- Spauskite ir palaikykite nuspaudę maitinimo mygtuką mažiausiai 5 sekundes.
- Atjunkite planšetinį kompiuterį nuo išorinio maitinimo šaltinio.

# <span id="page-30-0"></span>7 "microSD" kortelės

# "microSD" kortelių skaitytuvo naudojimas

Papildomose "microSD" kortelėse galite saugiai laikyti duomenis ir patogiai juos bendrinti. Šios kortelės dažnai naudojamos kamerose su skaitmeninėmis laikmenomis ir PDA (asmeninis skaitmeninis padėjėjas) įrenginiuose, taip pat kituose kompiuteriuose.

Jūsų planšetinis kompiuteris palaiko SDXC "microSD" kortelių iki 2 TB nuskaitymą / įrašymą.

## "microSD" kortelių įdėjimas

 $\triangle$  SPEJIMAS: kad nesugadintumėte "microSD" kortelės jungčių, jos nedėkite per jėgą.

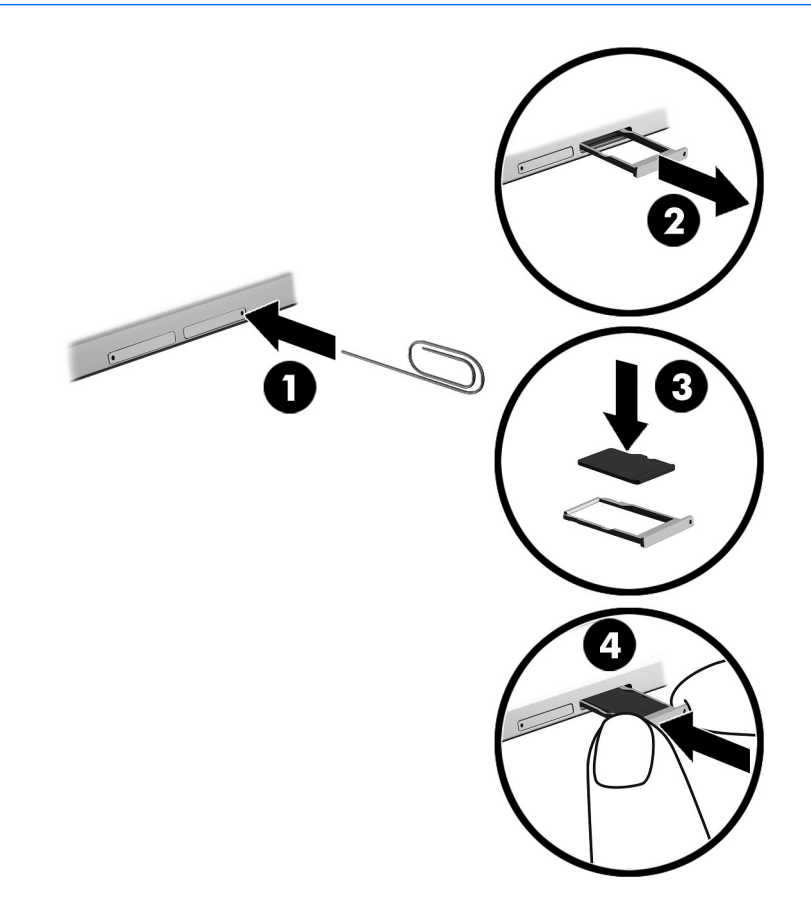

- 1. Įstatykite ploną ištiesintą sąvaržėlę (1) į kortelės dėklo atidarymo angą.
- 2. Švelniai paspauskite, kad kortelės dėklas būtų išstumtas.
- 3. Išimkite dėklą (2) iš planšetinio kompiuterio ir įstatykite kortelę (3).
- 4. Įstatykite dėklą (4) vėl į planšetinį kompiuterį.
- 5. Švelniai paspauskite dėklą, kad jis tvirtai užsifiksuotų.

Kai bus aptiktas įrenginys, girdėsite garsą ir bus rodomas parinkčių meniu.

## <span id="page-31-0"></span>"microSD" kortelės išėmimas

- A **SPĖJIMAS:** kad neprarastumėte duomenų ir sistema netaptų neveiksni, išimdami "microSD" kortelę atlikite toliau nurodytus veiksmus.
	- 1. Įrašykite informaciją ir uždarykite visas su "microSD" kortele susijusias programėles.
	- 2. "Windows" darbalaukio pranešimų srityje, dešinėje užduočių juostos pusėje, spustelėkite aparatūros atjungimo piktogramą. Tada vykdykite ekrane pateikiamus nurodymus.

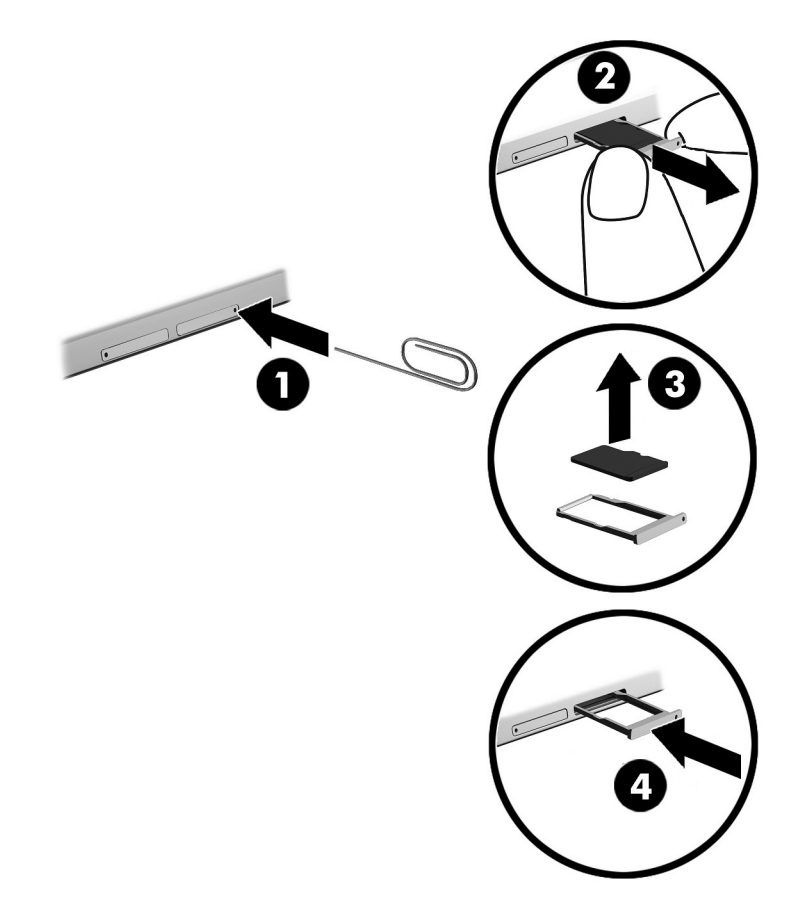

- 3. Įstatykite ploną ištiesintą sąvaržėlę (1) į kortelės dėklo atidarymo angą.
- 4. Švelniai paspauskite, kad kortelės dėklas būtų išstumtas.
- 5. Išimkite dėklą (2) iš planšetinio kompiuterio, tada išimkite kortelę (3).
- 6. Įstatykite dėklą (4) vėl į planšetinį kompiuterį.
- 7. Švelniai paspauskite dėklą, kad jis tvirtai užsifiksuotų.

# <span id="page-32-0"></span>8 Planšetinio kompiuterio priežiūra

Kad planšetinis kompiuteris veiktų tinkamai, svarbu jį nuolatos prižiūrėti. Šiame skyriuje taip pat pateikiamos instrukcijos, kaip atnaujinti programas ir tvarkykles, kaip išvalyti planšetinį kompiuterį, ir patarimai, kaip keliauti su planšetiniu kompiuteriu (arba jį transportuoti).

# Programų ir tvarkyklių naujinimas

HP rekomenduoja nuolatos atnaujinti programas ir tvarkykles. Naujiniai gali išspręsti problemas ir papildyti planšetinį kompiuterį naujomis funkcijomis bei parinktimis. Pvz., senesni grafikos komponentai gali nepalaikyti naujausių žaidimų. Jei nediegsite naujausių tvarkyklių, negalėsite išnaudoti visų kompiuterio galimybių.

Apsilankykite svetainėje <http://www.hp.com/support> ir atsisiųskite naujausias HP programų ir tvarkyklių versijas. Be to, užsiregistruokite ir automatiškai gaukite pranešimus apie naujinimus iškart, kai jie išleidžiami.

Jei norite atnaujinti programas ir tvarkykles, vadovaukitės šiais nurodymais:

1. Pradžios ekrane bakstelėkite programą HP Support Assistant.

– arba –

"Windows" darbalaukyje, užduočių juostoje, bakstelėkite klaustuko piktogramą.

- 2. Bakstelėkite Naujinimai ir reguliavimo parinktys, tada bakstelėkite Dabar tikrinti, ar yra HP naujinimų.
- 3. Vykdykite ekrane pateikiamus nurodymus.

# Planšetinio kompiuterio valymas

Jei planšetinį kompiuterį norite valyti saugiai, naudokite nurodytas priemones:

- Dimetilbenzilamonio chloridą, kurio maksimali koncentracija 0,3 procento (pvz., įvairių prekių ženklų vienkartines šluostes)
- Stiklo valiklį be alkoholio
- Vandens ir muilo tirpalą
- Sausas mikropluošto šluostes arba zomšą (nesielektrinančią šluoste be aliejaus)
- Nesielektrinančias šluostes
- $\triangle$  SPEJIMAS: venkite stiprių valymo tirpiklių, kurie gali visam laikui sugadinti jūsų planšetinį kompiuterį. Jei nesate tikri, ar galite saugiai naudoti valymo produktus planšetiniam kompiuteriui valyti, patikrinkite, ar produkto sudėtyje nėra tokių sudedamųjų dalių kaip alkoholis, acetonas, amonio chloridas, metileno chloridas ir angliavandenilis.

Pluoštinių medžiagų, pavyzdžiui, popierinių rankšluosčių, kurie gali subraižyti planšetinį kompiuterį. Bėgant laikui įbrėžimuose gali kauptis nešvarumai ir valymo priemonės.

# <span id="page-33-0"></span>Valymo procedūros

Laikykitės šiame skyriuje pateikiamų rekomendacijų ir saugiai nuvalykite planšetinį kompiuterį.

- A PERSPĖJIMAS! Kad apsisaugotumėte nuo elektros smūgio arba nepažeistumėte komponentų, nevalykite įjungto planšetinio kompiuterio.
	- 1. Planšetinį kompiuterį išjunkite.
	- 2. Atjunkite išorinį maitinimo šaltinį.
	- 3. Atjunkite visus maitinamus išorinius įrenginius.
- A **[SPĖJIMAS:** kad nepažeistumėte išorinių komponentų, nepurkškite valymo priemonių arba skysčių tiesiai ant planšetinio kompiuterio paviršiaus. Ant paviršių patekę skysčiai gali visam laikui sugadinti vidinius komponentus.

#### Kaip valyti ekraną

Minkšta nesipūkuojančia šluoste, sudrėkinta stiklų valikliu be alkoholio, švelniai nuvalykite ekraną. Prieš uždarydami planšetinį kompiuterį būtinai palaukite, kol jis nudžius.

### Šonų ir dangtelio valymas

Norėdami nuvalyti ir dezinfekuoti šonus bei dangtelį, naudokite minkštą mikropluošto šluostę arba zomšą, sudrėkintą viena iš anksčiau nurodytų valymo priemonių, arba naudokite tinkamas vienkartines šluostes.

 $\mathbb{F}$  PASTABA: planšetinio kompiuterio dangtelį valykite sukamaisiais judesiais, kad lengviau nusivalytų nešvarumai.

# Keliavimas su planšetiniu kompiuteriu ir jo gabenimas

Jei planšetinį kompiuterį reikia pasiimti į kelionę arba jį transportuoti, vadovaukitės toliau pateikiamais patarimais, padėsiančiais apsaugoti įrangą.

- Paruoškite planšetinį kompiuterį kelionei arba gabenimui.
	- Sukurkite atsarginę informacijos kopiją išoriniame diskų įrenginyje.
	- Išimkite visas išorines laikmenų korteles, pavyzdžiui, atminties korteles.
	- Išjunkite ir atjunkite visus išorinius įrenginius.
	- Išjunkite planšetinį kompiuterį.
- Pasiimkite atsarginę informacijos kopiją. Atsarginės kopijos nelaikykite kartu su planšetiniu kompiuteriu.
- Skrisdami lėktuvu pasiimkite planšetinį kompiuterį kaip rankinį bagažą. Neregistruokite jo su likusiu bagažu.
- <u>A ISPĖJIMAS:</u> stenkitės, kad diskas nepatektų į magnetinį lauką. Apsaugos prietaisai, kuriuose naudojami magnetiniai laukai, yra keleivių patikros vartai ir rankiniai skaitytuvai. Oro uosto konvejerio juostose ir panašiuose saugos įrenginiuose, kuriais tikrinamas rankinis bagažas, vietoj magnetinių laukų naudojami rentgeno spinduliai, todėl jie negadina diskų įrenginių.
- Jei planšetinį kompiuterį ketinate naudoti skrydžio metu, palaukite, kol bus pranešta, kad galite tai daryti. Tai, ar skrydžio metu galima naudotis planšetiniu kompiuteriu, nustato oro linijų bendrovė.
- Transportuojamą planšetinį kompiuterį įdėkite į tinkamą apsauginę pakuotę ir pažymėkite ją užrašu FRAGILE (dužus).
- Kai kuriose vietose gali būti ribojimas naudojamasis belaidžio ryšio įrenginiais. Tokie apribojimai gali būti taikomi lėktuvuose, ligoninėse, šalia sprogmenų ir pavojingose vietose. Jei tiksliai nežinote, kokie reikalavimai taikomi jūsų planšetiniame kompiuteryje esančiam belaidžio ryšio įrenginiui, prieš kompiuterį įjungdami kreipkitės dėl leidimo jį naudoti.
- Vykstant į kitą šalį / regioną patariama:
	- sužinokite, kokios su planšetiniu kompiuteriu susijusios muitinės nuostatos galioja šalyse ir regionuose, kuriuose teks lankytis kelionės metu;
	- pasitikslinkite, kokie elektros laidai ir adapteriai reikalingi tose vietose, kur ketinate naudoti planšetinį kompiuterį. Gali skirtis įtampa, dažnis ir kištuko konfigūracija.
	- PERSPĖJIMAS! Kad nepatirtumėte elektros smūgio, nesukeltumėte gaisro ir nesugadintumėte įrangos, prie planšetinio kompiuterio jungdami elektros maitinimą nenaudokite buities prietaisams skirto įtampos keitiklio.

# <span id="page-35-0"></span>9 Planšetinio kompiuterio ir informacijos apsauga

Planšetinio kompiuterio sauga yra ypač svarbi, norint apsaugoti jūsų informacijos konfidencialumą, vientisumą ir pasiekiamumą. Standartinės operacinės sistemos "Windows" saugos funkcijos, HP programos, ne "Windows" sąrankos priemonė "Setup Utility" (BIOS) ir kita trečiųjų šalių programinė įranga gali apsaugoti jūsų planšetinį kompiuterį nuo įvairių pavojų, pvz., virusų, kirminų ir kitų tipų kenkėjiško kodo.

 $\mathbb{Z}$  SVARBU: kai kurių saugos funkcijų, išvardytų šiame skyriuje, jūsų planšetiniame kompiuteryje gali nebūti.

PASTABA: jūsų planšetinis kompiuteris palaiko "Absolute Persistence" technologiją, kuri tam tikruose regionuose suteikia interneto sauga pagrįstą paslaugą, leidžiančią susekti ir atgauti prarastą kompiuterį. Jei planšetinis kompiuteri buvo pavogtas, jį galima susekti vos pašaliniam asmeniui pasinaudojus internetu. Jei norite naudotis šia funkcija, turite įsigyti "Absolute Computrace" programinę įrangą ir užsisakyti šią paslaugą. Jei reikia daugiau informacijos apie "Absolute Persistence" technologiją ir "Computrace" programinę įrangą, apsilankykite [http://www.hp.com.](http://www.hp.com)

# Slaptažodžių naudojimas

Slaptažodis yra ženklų derinys, kurį pasirenkate norėdami apsaugoti planšetinį kompiuterį ir saugiau dirbti internete. Galima nustatyti kelių tipų slaptažodžius. Pvz., atlikdami pradinę planšetinio kompiuterio sąranką buvote paprašyti nustatyti naudotojo slaptažodį, kuris apsaugotų jūsų kompiuterį. Operacinėje sistemoje "Windows" arba HP sąrankos priemonėje "Setup Utility" (BIOS), kuri iš anksto įdiegta jūsų planšetiniame kompiuteryje, galite nustatyti papildomų slaptažodžių.

Gali būti naudinga naudoti tą patį slaptažodį sąrankos priemonės "Setup Utility" (BIOS) funkcijai ir "Windows" saugos priemonės funkcijai.

Pasinaudokite šiais slaptažodžių kūrimo ir saugojimo patarimais:

- Norėdami sumažinti planšetinio kompiuterio užblokavimo tikimybę, užsirašykite kiekvieną slaptažodį ir laikykite saugioje vietoje ne kompiuteryje. Nesaugokite slaptažodžių planšetiniame kompiuteryje esančiame faile.
- Kurdami slaptažodžius, vykdykite programos nurodymus.
- Slaptažodžius keiskite bent kas 3 mėnesius.
- Idealus slaptažodis yra ilgas, jį sudaro raidės, skyrybos ženklai, simboliai ir skaičiai.
- Prieš atiduodami planšetinį kompiuterį taisyti, sukurkite atsargines failų kopijas, ištrinkite konfidencialius failus ir pašalinkite visus nustatytus slaptažodžius.

Jei reikia daugiau informacijos apie "Windows" slaptažodžius, pavyzdžiui, ekrano užsklandos slaptažodžius:

Pradžios ekrane bakstelėkite  $\Omega$ , įveskite žinynas ir pasirinkite Žinynas ir palaikymas.

# <span id="page-36-0"></span>Slaptažodžių nustatymas operacinėje sistemoje "Windows"

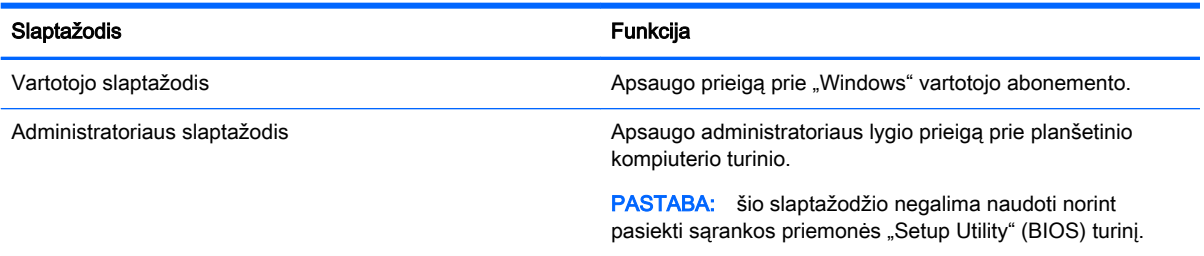

# Sąrankos priemonės "Setup Utility" (BIOS) slaptažodžių nustatymas

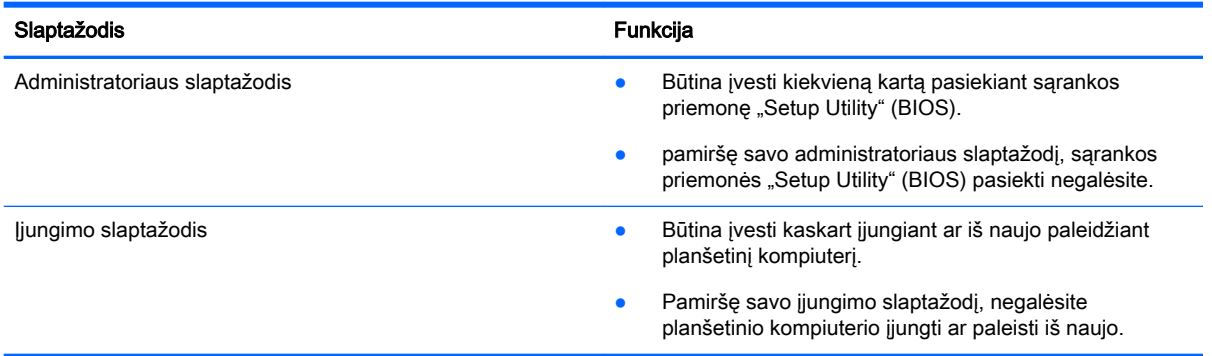

Jei norite nustatyti, keisti ar ištrinti administratoriaus ar įjungimo slaptažodį kompiuterio sąrankos priemonėje "Computer Setup" (BIOS), atlikite toliau nurodytus veiksmus.

- 1. Planšetinį kompiuterį išjunkite.
- 2. Vienu metu paspauskite įjungimo / išjungimo bei garsumo mažinimo mygtukus ir palaikykite, kol planšetinis kompiuteris bus įjungtas.

Bus parodytas paleisties meniu.

- 3. Jei norite įjungti kompiuterio sąrankos priemonę "Computer Setup", bakstelėkite F10 BIOS Setup.
- 4. Pasirinkite Sauga ir vykdykite ekrane pateikiamus nurodymus.

Jūsų atlikti pakeitimai įsigalios paleidus planšetinį kompiuterį iš naujo.

### BIOS administratoriaus slaptažodžio valdymas

Jei norite nustatyti, keisti arba panaikinti šį slaptažodį, atlikite nurodytus veiksmus:

#### Naujo BIOS administratoriaus slaptažodžio nustatymas

- 1. Planšetinį kompiuterį išjunkite.
- 2. Vienu metu paspauskite įjungimo / išjungimo bei garsumo mažinimo mygtukus ir palaikykite, kol planšetinis kompiuteris bus įjungtas.

Bus parodytas paleisties meniu.

3. Bakstelėkite F10 BIOS Setup.

- 4. Pasirinkite Security (Sauga), tada pasirinkite Setup BIOS Administrator Password (Nustatyti BIOS administratoriaus slaptažodį).
- 5. Kai būsite paraginti, įveskite slaptažodį ir pasirinkite Enter.
- 6. Kai būsite paraginti, patvirtindami dar kartą įveskite naują slaptažodį.
- 7. Jei norite išsaugoti pakeitimus ir išeiti, pasirinkite Save (Išsaugoti) ir vykdykite ekrane pateikiamus nurodymus.

Jūsų atlikti pakeitimai įsigalios, kai planšetinį kompiuterį paleisite iš naujo.

#### BIOS administratoriaus slaptažodžio keitimas

- 1. Planšetinį kompiuterį išjunkite.
- 2. Vienu metu paspauskite įjungimo / išjungimo bei garsumo mažinimo mygtukus ir palaikykite, kol planšetinis kompiuteris bus įjungtas.

Bus parodytas paleisties meniu.

- 3. Bakstelėkite F10 BIOS Setup.
- 4. Pasirinkite Security (Sauga), tada pasirinkite Change Password (Keisti slaptažodį).
- 5. Kai būsite paraginti, įveskite dabartinį slaptažodį ir pasirinkite Enter.
- 6. Kai būsite paraginti, patvirtindami dar kartą įveskite savo naują slaptažodį.
- 7. Jei norite išsaugoti pakeitimus ir išeiti, pasirinkite Save (Išsaugoti) ir vykdykite ekrane pateikiamus nurodymus.

Jūsų atlikti pakeitimai įsigalios, kai planšetinį kompiuterį paleisite iš naujo.

#### BIOS administratoriaus slaptažodžio trynimas

- 1. Planšetinį kompiuterį išjunkite.
- 2. Vienu metu paspauskite įjungimo / išjungimo bei garsumo mažinimo mygtukus ir palaikykite, kol planšetinis kompiuteris bus įjungtas.

Bus parodytas paleisties meniu.

- 3. Bakstelėkite F10 BIOS Setup.
- 4. Pasirinkite Security (Sauga), tada pasirinkite Change Password (Keisti slaptažodį).
- 5. Kai būsite paraginti, įveskite dabartinį slaptažodį.
- 6. Kai būsite paraginti įvesti naują slaptažodį, lauką palikite tuščią ir pasirinkite, kad slaptažodis būtų išsaugotas.
- 7. Perskaitykite įspėjimą. Norėdami tęsti pasirinkite YES (Taip).
- 8. Kai būsite paraginti dar kartą įvesti naują slaptažodį, lauką palikite tuščią ir pasirinkite, kad slaptažodis būtų išsaugotas.
- 9. Jei norite išsaugoti pakeitimus ir išeiti, pasirinkite Save (Išsaugoti) ir vykdykite ekrane pateikiamus nurodymus.

Jūsų atlikti pakeitimai įsigalios, kai planšetinį kompiuterį paleisite iš naujo.

### <span id="page-38-0"></span>BIOS administratoriaus slaptažodžio įvestis

Pasirodžius raginimui BIOS administrator password (BIOS administratoriaus slaptažodis) įveskite savo slaptažodį (naudokitės tais pačiais klavišais, kuriais naudojotės nustatydami slaptažodį). Po 3 nesėkmingų bandymų įvesti BIOS administratoriaus slaptažodį, turėsite paleisti planšetinį kompiuterį iš naujo ir bandyti vėl.

# Interneto saugos programinės įrangos naudojimas

Kai planšetiniu kompiuteriu tikrinate el. paštą, jungiatės prie tinklo ar interneto, rizikuojate jį užkrėsti kompiuterių virusais, šnipinėjimo programomis ir pan. Planšetiniame kompiuteryje saugos sumetimais gali būti iš anksto įdiegta bandomoji interneto saugos programinės įrangos versija, palaikanti apsaugos nuo virusų ir užkardos funkcijas. Norint gauti nuolatinę apsaugą nuo naujausių virusų ir kitų saugos grėsmių, apsauginę programinę įrangą reikia nuolat naujinti. Primygtinai rekomenduojama atnaujinti saugos programinės įrangos bandomąją versiją arba įsigyti pasirinktą programinę įrangą, kad planšetinis kompiuteris būtų visiškai apsaugotas.

### Antivirusinės programinės įrangos naudojimas

Dėl kompiuterio virusų programos ir paslaugų programos arba operacinė sistema gali pradėti prastai veikti. Antivirusinė programinė įranga gali aptikti daugumą virusų, juos sunaikinti ir daugeliu atvejų atitaisyti bet kokią virusų padarytą žalą.

Kad apsaugotumėte kompiuterį nuo naujai atsiradusių virusų, turite reguliariai atnaujinti antivirusinę programinę įrangą.

Antivirusinė programa jūsų planšetiniame kompiuteryje gali būti jau įdiegta. Primygtinai rekomenduojame naudoti pasirinktą antivirusinę programą, kad planšetinis kompiuteris būtų visiškai apsaugotas.

Jei reikia daugiau informacijos apie planšetinio kompiuterio virusus, pradžios ekrane bakstelėkite  $\Omega$ įveskite žinynas ir pasirinkite Žinynas ir palaikymas.

### Užkardos programinės įrangos naudojimas

Užkardų tikslas – neleisti pasiekti sistemos ar tinklo be leidimo. Užkarda gali būti programinė įranga, kurią įdiegiate planšetiniame kompiuteryje ir (arba) tinkle, arba aparatinės ir programinės įrangos derinys.

Yra dviejų tipų užkardos, kurias verta apsvarstyti:

- pagrindinio kompiuterio užkardos programinė įranga, apsauganti tik tą planšetinį kompiuterį, kuriame ji įdiegta;
- tinklo užkardos įdiegiamos tarp jūsų DSL ar kabelio modemo ir namų tinklo, jos apsaugo visus tinkle esančius kompiuterius.

Kai į sistemą įdiegiama užkarda, stebimi visi į sistemą ir iš jos siunčiami duomenys ir lyginami atsižvelgiant į naudotojo apibrėžtus saugos kriterijus. Bet kokie šių kriterijų neatitinkantys duomenys užblokuojami.

# Programinės įrangos naujinių diegimas

Planšetiniame kompiuteryje įdiegtą HP, "Windows" ir trečiųjų šalių programinę įrangą reikia reguliariai naujinti, kad būtų pašalintos saugumo problemos ir padidėtų programinės įrangos efektyvumas. Daugiau informacijos rasite skyriuje [Programų ir tvarkyklių naujinimas](#page-32-0) 23 puslapyje.

# <span id="page-39-0"></span>Svarbių saugos naujinių diegimas

 $\triangle$  SPEJIMAS: "Microsoft" siunčia įspėjimus apie svarbius naujinius. Kad apsaugotumėte planšetinį kompiuterį nuo saugos pažeidimų ir kompiuterinių virusų, tik gavę įspėjimą, iš karto įdiekite visus svarbius naujinimus iš "Microsoft".

Šiuos naujinius galite įdiegti rankiniu būdu arba automatiškai.

Jei norite peržiūrėti arba keisti parametrus:

- 1. Pradžios ekrane bakstelėkite  $\Omega$ , įveskite valdymo skydas ir pasirinkite Valdymo skydas.
- 2. Pasirinkite Sistema ir saugumas, "Windows" naujinimas, Keisti parametrus, tada vykdykite ekrane pateikiamas instrukcijas.

# "HP Touchpoint Manager" naudojimas (tik tam tikruose modeliuose)

Pagal "HP Touchpoint Manager" debesų technologiją sukurta IT priemonė, kuri leidžia įmonėms efektyviai tvarkyti ir apsaugoti savo įmonės išteklius. "HP Touchpoint Manager" įrenginius apsaugo nuo kenkėjiškų programų ir kitų atakų bei stebi įrenginio būseną, kad būtų galima greičiau išspręsti galutinio vartotojo įrenginio ir saugos problemas. Galite greitai atsisiųsti ir įdiegti programinę įrangą – o tai ekonomiškai efektyvu ir atitinka įprastinius įmonės sprendimus.

# Belaidžio tinklo apsauga

Kai nustatote WLAN arba jungiatės prie esamo WLAN, visada įgalinkite saugos funkcijas, kad apsaugotumėte savo tinklą nuo neteisėto naudojimo. WLAN viešosiose vietose (prieigos taškuose), pvz., kavinėse, parduotuvėse ir oro uostuose, gali būti visiškai neapsaugotas.

# "HP Client Security" naudojimas

"HP Client Security" programinė įranga jūsų planšetiniame kompiuteryje yra įdiegta iš anksto. Šią programinę įrangą galite pasiekti per "HP Client Security" plytelę pradžios ekrane, piktogramą "Windows" darbalaukio pranešimų srityje, užduočių juostos pačioje dešinėje ir "Windows" valdymo skyde. Ji užtikrina saugos funkcijas, kurios padeda apsaugoti planšetinį kompiuterį, tinklus ir svarbius duomenis nuo neleistinos prieigos. Daugiau informacijos rasite "HP Client Security" programinės įrangos žinyne.

# TPM naudojimas (tik tam tikruose modeliuose)

TPM (angl. "Trusted Platform Module" – patikimos platformos modulis) jūsų planšetiniam kompiuteriui suteikia papildomo saugumo. Jei reikia daugiau informacijos apie TPM apsaugą, apsilankykite <http://www.hp.com>.

TPM nustatymas rodomas tik nustačius BIOS administratoriaus slaptažodį. Jei reikia daugiau informacijos apie slaptažodžio nustatymą, žr. [BIOS administratoriaus slaptažodžio valdymas](#page-36-0) 27 [puslapyje](#page-36-0).

TPM nustatymus galite keisti naudodami kompiuterio sąrankos priemonę "Computer Setup" (BIOS). Numatytasis TPM nustatymas yra PTT2.0. Šį nustatymą galite pakeisti pasirinkdami TPM 1.2 arba "Hidden" (Paslėpta).

<span id="page-40-0"></span>**FASTABA:** jei TPM nustatymą pakeisite į "Hidden" (Paslėpta), TPM nebus matomas operacinėje sistemoje.

Jei norite pereiti prie TPM nustatymų kompiuterio sąrankos priemonėje "Computer Setup":

- 1. Planšetinį kompiuterį išjunkite.
- 2. Vienu metu paspauskite įjungimo / išjungimo bei garsumo mažinimo mygtukus ir palaikykite, kol planšetinis kompiuteris bus įjungtas.

Bus parodytas paleisties meniu.

- 3. Bakstelėkite F10 BIOS Setup.
- 4. Pasirinkite Security (Sauga), tada pasirinkite TPM ir vykdykite ekrane pateikiamus nurodymus.

# Programinės įrangos programų ir informacijos atsarginių kopijų kūrimas

Nuolatos kurkite programinės įrangos programų ir informacijos atsargines kopijas, kad neprarastumėte ar nesugadintumėte duomenų dėl viruso arba programinės ar aparatinės įrangos trikčių. Daugiau informacijos rasite skyriuje ["Atsarginių kopijų kūrimas ir atkūrimas"](#page-47-0) 38 puslapyje.

# <span id="page-41-0"></span>10 Kompiuterio sąrankos priemonės "Computer Setup" (BIOS) naudojimas

Kompiuterio sąranka "Computer Setup" arba "F10 BIOS Setup (Basic Input/Output System)" (Pagrindinė įvesties / išvesties sistema) valdo įvesties ir išvesties įrenginių, pvz., diskų įrenginių, ekrano, klaviatūros, pelės ir spausdintuvo, ryšius sistemoje. Kompiuterio sąranka "Computer Setup" apima įdiegtų įrenginių tipų parametrus, planšetinio kompiuterio paleisties veiksmų seką, sistemos ir išplėstinės atminties apimtį.

**FASTABA:** atlikdami pakeitimus kompiuterio sarankoje "Computer Setup" būkite itin atidūs. Atsiradus klaidoms, planšetinis kompiuteris gali veikti netinkamai.

# Kompiuterio sąrankos "Computer Setup" paleidimas

- 1. Išjunkite planšetinį kompiuterį.
- 2. Jei planšetinį kompiuterį norite įjungti, vienu metu paspauskite įjungimo / išjungimo ir garsumo mažinimo mygtukus.

Bus parodytas paleisties meniu.

3. Jei norite įjungti kompiuterio sąrankos priemonę "Computer Setup", bakstelėkite F10 BIOS Setup.

# Naršymas ir elementų pasirinkimas kompiuterio sąrankoje "Computer Setup"

Norėdami naršyti ir pasirinkti elementus kompiuterio sarankoje "Computer Setup", atlikite toliau nurodytus veiksmus.

- 1. Išjunkite planšetinį kompiuterį.
- 2. Jei planšetinį kompiuterį norite įjungti, vienu metu paspauskite įjungimo / išjungimo ir garsumo mažinimo mygtukus.

Bus parodytas paleisties meniu.

- 3. Jei norite įjungti kompiuterio sąrankos priemonę "Computer Setup", bakstelėkite F10 BIOS Setup.
	- Bakstelėkite meniu arba meniu elementą, kad jį pasirinktumėte.
	- Norėdami uždaryti atvirus dialogo langus ir grįžti į pagrindinį kompiuterio sąrankos "Computer Setup" ekraną, bakstelėkite grįžimo klavišą (Escape) ir vykdykite ekrane pateikiamus nurodymus.
- 4. Norėdami išeiti iš "Computer Setup" sąrankos neįrašydami pakeitimų, pasirinkite Pagrindinis, Nepaisyti pakeitimų ir išeiti ir tada vykdykite ekrane pateikiamus nurodymus.

– arba –

Norėdami įrašyti pakeitimus ir išeiti, pasirinkite Pagrindinis, tada pasirinkite įrašyti pakeitimus ir išeiti ir vykdykite ekrane pateikiamus nurodymus.

# <span id="page-42-0"></span>Gamyklinių parametrų atkūrimas kompiuterio sąrankoje "Computer Setup"

 $\mathbb{R}$  PASTABA: atkuriant numatytasias nuostatas standžiojo disko režimas nebus pakeistas.

Norėdami visiems kompiuterio sąrankos "Computer Setup" parametrams grąžinti numatytąsias gamyklines vertes, atlikite toliau nurodytus veiksmus.

- 1. Išjunkite planšetinį kompiuterį.
- 2. Jei planšetinį kompiuterį norite įjungti, vienu metu paspauskite įjungimo / išjungimo ir garsumo mažinimo mygtukus.

Bus parodytas paleisties meniu.

- 3. Jei norite įjungti kompiuterio sarankos priemone "Computer Setup", bakstelėkite F10 BIOS Setup.
- 4. Pasirinkite Pagrindinis ir tada bakstelėkite Atkurti numatytąsias nuostatas.
- 5. Vykdykite ekrane pateikiamus nurodymus.
- 6. Pasirinkite, kad pakeitimai būtų išsaugoti, ir išeikite.

Jūsų atlikti pakeitimai įsigalios, kai planšetinį kompiuterį paleisite iš naujo.

 $\mathbb{R}$  PASTABA: atkūrus numatytuosius gamyklinius parametrus, slaptažodžio ir saugos parametrai liks nepakitę.

# BIOS atnaujinimas

HP svetainėje gali būti atnaujintų BIOS versijų.

Daugelis HP svetainėje pateikiamų BIOS naujinimų yra suglaudintuose failuose, vadinamuose SoftPaq.

Kai kuriuose atsisiunčiamuose paketuose būna failų Readme.txt, kuriuose pateikiama failų įdiegimo ir trikčių šalinimo informacija.

### BIOS versijos nustatymas

Kad galėtumėte nustatyti, ar pasiekiami BIOS naujiniai yra naujesnės versijos nei šiuo metu įdiegti planšetiniame kompiuteryje, jums reikia žinoti esamos sistemos BIOS versiją.

BIOS versijos informaciją (dar vadinamą ROM data ir Sistemos BIOS) galite pamatyti pradžios ekrane pasirinkę programą HP Support Assistant, Mano kompiuteris, tada pasirinkę Sistemos informacija arba pasinaudoję sąrankos priemone "Setup Utility" (BIOS).

- 1. Išjunkite planšetinį kompiuterį.
- 2. Jei planšetinį kompiuterį norite įjungti, vienu metu paspauskite įjungimo / išjungimo ir garsumo mažinimo mygtukus.

Bus parodytas paleisties meniu.

3. Jei norite įjungti kompiuterio sąrankos priemone "Computer Setup", bakstelėkite F10 BIOS Setup.

- <span id="page-43-0"></span>4. Pasirinkite Main (Pagrindinis), System Information (Sistemos informacija) ir užsirašykite naudojamą BIOS versiją.
- 5. Pasirinkite, kad išeitumėte neišsaugodami pakeitimų.

# BIOS naujinio atsisiuntimas

 $\triangle$  SPEJIMAS: kad nesugadintumėte planšetinio kompiuterio ir sėkmingai įdiegtumėte, BIOS naujinį atsisiųskite ir įdiekite tik tada, kai planšetinis kompiuteris prijungtas prie patikimo išorinio maitinimo šaltinio naudojant kintamosios srovės adapterį. Nesisiųskite ir nediekite BIOS naujinio, kol planšetinis kompiuteris veikia naudodamas akumuliatoriaus energiją, yra prijungtas prie pasirinktinės jungčių stotelės arba maitinimo šaltinio. Atsisiųsdami ir diegdami laikykitės toliau pateikiamų nurodymų.

Neatjunkite planšetinio kompiuterio maitinimo ištraukdami elektros laidą iš kintamosios srovės lizdo.

Neišjunkite planšetinio kompiuterio ir neinicijuokite miego režimo.

Neįdėkite, neišimkite, neprijunkite arba neatjunkite jokių įrenginių, kabelių arba laidų.

1. Norėdami pradžios ekrane įsijungti "HP Support Assistant", bakstelėkite HP Support Assistant programėlę.

– arba –

"Windows" darbalaukyje, užduočių juostoje, bakstelėkite klaustuko piktogramą.

- 2. Bakstelėkite Naujinimai ir reguliavimo parinktys ir tada bakstelėkite Dabar tikrinti, ar yra HP naujinimų.
- 3. Vykdykite ekrane pateikiamus nurodymus.
- 4. Atsisiuntimo srityje atlikite toliau nurodytus veiksmus.
	- a. Raskite BIOS naujinį, kurio versija naujesnė nei šiuo metu planšetiniame kompiuteryje įdiegtos BIOS versija. Užsirašykite datą, pavadinimą ar kitą atpažinimo informaciją. Šios informacijos jums gali prireikti, kad vėliau rastumėte jau atsiųstą į standųjį diską naujinį.
	- b. Norėdami atsisiųsti pasirinktą naujinį į standųjį diską, laikykitės ekrane pateikiamų nurodymų.

Jei naujinys naujesnis nei kompiuteryje naudojama BIOS, pasižymėkite kelią į vietą standžiajame diske, kur atsisiųstas BIOS naujinys. Jums šio maršruto prireiks, kai būsite pasiruošę įdiegti naujinį.

**PASTABA:** jei planšetinis kompiuteris prijungtas prie tinklo, prieš diegdami bet kokius programinės įrangos (ypač sistemos BIOS) naujinius, pasitarkite su tinklo administratoriumi.

BIOS diegimo procedūros skiriasi. Atsisiuntę naujinį, vykdykite visus ekrane pateikiamus nurodymus. Jei nepateikiama jokių nurodymų, atlikite toliau nurodytus veiksmus:

- 1. Pradžios ekrane bakstelėkite  $\Omega$ , įveskite failas, tada bakstelėkite Failų naršyklė.
- 2. Pasirinkite standžiojo disko pavadinimą. Paprastai standusis diskas būna pavadintas "Vietinis diskas (C:)".
- 3. Naudodamiesi maršrutu, kurį anksčiau užsirašėte, atidarykite standžiojo disko aplanką, kuriame laikomas naujinys.

4. Dukart bakstelėkite failą su plėtiniu .exe (pvz., failopavadinimas.exe).

Pradedama diegti BIOS.

- 5. Baikite diegti vykdydami ekrane pateikiamus nurodymus.
- **PASTABA:** kai ekrane pranešama apie sėkmingą įdiegimą, galite panaikinti atsisiųstą failą iš standžiojo disko.

# <span id="page-45-0"></span>11 "HP PC Hardware Diagnostics" (UEFI) naudojimas

"HP PC Hardware Diagnostics" – tai vieningoji išplečiamoji programinės aparatinės įrangos sąsaja, kuri leidžia vykdyti diagnostikos tikrinimus ir nustatyti, ar planšetinio kompiuterio aparatinė įranga veikia tinkamai. Šis įrankis veikia ne operacinėje sistemoje, kad aparatinės įrangos gedimus būtų galima atskirti nuo operacinės sistemos ar kitų programinės įrangos komponentų problemų.

Jei norite paleisti "HP PC Hardware Diagnostics" (UEFI):

- 1. Planšetinį kompiuterį išjunkite.
- 2. Vienu metu paspauskite įjungimo / išjungimo bei garsumo mažinimo mygtukus ir palaikykite, kol planšetinis kompiuteris bus įjungtas.

Bus parodytas paleisties meniu.

- 3. Pasirinkite F2 System Diagnostics.
- 4. Atidarę diagnostikos priemonę, pasirinkite diagnostikos tikrinimo, kurį norite paleisti, tipą ir vykdykite ekrane pateikiamus nurodymus.

**PASTABA:** jei reikia sustabdyti diagnostikos tikrinimą, paspauskite garsumo mažinimo mygtuką.

# "HP PC Hardware Diagnostics" (UEFI) atsisiuntimas

**FASTABA:** "HP PC Hardware Diagnostics" (UEFI) atsisiuntimo instrukcijos pateikiamos tik anglų kalba.

Pageidautina, kad UEFI atsisiųstumėte į savo planšetinį kompiuterį. UEFI galite atsisiųsti ir į USB įrenginį; atsižvelgiant į naudojamo USB įrenginio tipą, duomenims perkelti į planšetinį kompiuterį gali prireikti "USB Type-C" prievado adapterio.

"HP PC Hardware Diagnostics" galima atsisiųsti dviem būdais:

1 parinktis: "HP PC Diagnostics" pradžios puslapis – suteikia prieigą prie naujausios UEFI versijos

- 1. Eikite į<http://www.hp.com/go/techcenter/pcdiags>.
- 2. "HP PC Hardware Diagnostics" parinktyse spustelėkite atsisiuntimo saitą ir pasirinkite Vykdyti.

2 parinktis: Palaikymo ir tvarkyklių puslapiai – čia rasite konkretaus gaminio atsisiuntimų ankstesnėms ir vėlesnėms versijoms

- 1. Eikite į<http://www.hp.com>.
- 2. Žymeklį užveskite ant puslapio viršuje esančio užrašo Support (Palaikymas) ir paspauskite Download Drivers (Atsisiųsti tvarkyklę).
- 3. Teksto laukelyje įveskite produkto pavadinimą, tada spustelėkite Go (Vykdyti).

– arba –

Spustelėkite Find Now (Rasti dabar), kad HP automatiškai aptiktų jūsų produktą.

- 4. Pasirinkite savo modelį, tada pasirinkite naudojamą operacinę sistemą.
- 5. Skyriuje Diagnostic (Diagnostika) spustelėkite HP UEFI Support Environment (HP UEFI palaikymo aplinka).

– arba –

Spustelėkite Download (Atsisiųsti), tada pasirinkite Run (Vykdyti).

# <span id="page-47-0"></span>12 Atsarginių kopijų kūrimas ir atkūrimas

Kad apsaugotumėte savo informaciją, pasirinktinėje išorinėje atmintinėje sukurkite atkūrimo laikmeną, o naudodami "Windows" atsarginio kopijavimo ir atkūrimo priemones sukurkite sistemos atsarginę kopiją ir sistemos atkūrimo taškus. Sugedus sistemai galėsite naudoti atsarginių kopijų failus planšetinio kompiuterio turiniui atkurti.

- $\mathbb{Z}$  SVARBU: jei ketinate kurti atkūrimo laikmeną arba atkurti sistemą iš atkūrimo laikmenos, prieš pradedant procesą planšetinio kompiuterio akumuliatorių reikia įkrauti bent 70 %.
- **EX PASTABA:** išsamesnius nurodymus apie įvairias atsarginio kopijavimo ir atkūrimo parinktis rasite atlikę šių temų paiešką "Windows" priemonėje "Žinynas ir palaikymas".

Jei sistema veikia nestabiliai, HP rekomenduoja išsispausdinti atkūrimo procedūrų nurodymus ir išsaugoti juos vėlesniam naudojimui.

**EX PASTABA:** operacinėje sistemoje "Windows" jdiegta vartotojo paskyros valdymo funkcija, padidinanti jūsų planšetinio kompiuterio saugą. Atliekant tam tikras užduotis, pvz., diegiant programinę įrangą, vykdant priemones arba keičiant "Windows" parametrus, jus gali paraginti pateikti leidimą arba įvesti slaptažodį. Išsamesnės informacijos ieškokite "Windows" srityje "Žinynas ir palaikymas".

# Atkūrimo laikmenos ir atsarginių kopijų kūrimas

Galite pasinaudoti toliau pateikiamais atkūrimo laikmenos ir atsarginių kopijų kūrimo būdais.

- Sėkmingai nustatę planšetinį kompiuterį, naudodami "HP Recovery Manager", sukurkite atkūrimo laikmeną. Atliekant šį veiksmą sukuriamas "Windows" atkūrimo atvaizdas, kurį galima naudoti diegiant operacinę sistemą iš naujo, kai standusis diskas sugenda arba pakeičiamas. Jei reikia informacijos apie atkūrimo laikmenos kūrimą, žr. Atkūrimo laikmenos kūrimas 38 puslapyje.
- "Windows" įrankiais sukurkite sistemos atkūrimo taškus ir sukurkite asmeninės informacijos atsargines kopijas.

Daugiau informacijos rasite skyriuje [Atsarginių informacijos kopijų kūrimas](#page-48-0) 39 puslapyje.

### Atkūrimo laikmenos kūrimas

"HP Recovery Manager" – tai programinė įranga, kurią naudodami galite sukurti atkūrimo laikmeną (atmintinėje) prieš tai sėkmingai nustatę planšetinį kompiuterį. Atkūrimo laikmeną galima naudoti, norint atkurti sistemą, jei sugadinamas standusis diskas. Pasinaudojus sistemos atkūrimo funkcija operacinė sistema įdiegiama iš naujo. Naudojant atkūrimo laikmeną taip pat galima sistemą pataisyti, kai pakeičiamas standusis diskas.

- Su šiomis atkūrimo priemonėmis elkitės atsargiai ir laikykite jas saugioje vietoje.
- "HP Recovery Manager" patikrina planšetinį kompiuterį ir nustato, kiek vietos laikmenai reikės saugykloje.
- Kūrimo procesas gali trukti valandą arba ilgiau. Nepertraukite kūrimo proceso.

Jei norite sukurti atkūrimo laikmeną:

- <span id="page-48-0"></span>1. Pradžios ekrane bakstelėkite  $\Omega$ , įveskite recovery ir pasirinkite HP Recovery Manager.
- 2. Pasirinkite Sukurti atkūrimo laikmeną ir vykdykite ekrane pateikiamus nurodymus.

## Atsarginių informacijos kopijų kūrimas

Sugedusi sistema atkuriama pagal vėliausiai sukurtą atsarginę kopiją. Sistemos taisymo laikmenas ir pirminę atsarginę kopiją reikėtų sukurti iškart pasibaigus programinės įrangos sąrankai. Įdiegę naują programinę įrangą arba įrašę duomenų failų, turite toliau reguliariai kurti atsargines sistemos kopijas, kad nuolat turėtumėte tinkamą naujausią atsarginę kopiją.

Daugiau informacijos apie "Windows" atsarginio kopijavimo funkcijas rasite "Windows" priemonėje "Žinynas ir palaikymas".

# Sistemos atkūrimo vykdymas

Sistemą atkurti galima keliais būdais. Pasirinkite tą būdą, kuris geriausiai atitinka jūsų situaciją ir kompetenciją:

- Jei planšetinis kompiuteris veikia netinkamai ir reikia atkurti sistemos stabilumą, "Windows" atgaivinimo parinktis leidžia pradėti iš naujo ir pasilikti tai, kas svarbiausia. Išsamesnės informacijos ieškokite "Windows" priemonėje "Žinynas ir palaikymas".
- "Windows" atkūrimo priemonės: norėdami atkurti anksčiau išsaugotą informaciją, galite naudoti priemone "Windows Backup and Restore" ("Windows" atsarginių kopijų kūrimas ir atkūrimas). Taip pat galite naudoti programą "Windows Startup Repair" ("Windows" paleisties atkūrimas), kad pašalintumėte problemas, kurios galėtų trukdyti tinkamai paleisti "Windows". Žr. skyrių "Windows" atkūrimo priemonių naudojimas 39 puslapyje.
- F11 HP atkūrimo priemonės: Jei norite atkurti pradinį standžiojo disko atvaizdą, galite pasinaudoti F11 priemonėmis. Atvaizdą sudaro operacinė sistema "Windows" ir gamykloje įdiegta programinė įranga. Žr. skyrių [F11 HP atkūrimo priemonių naudojimas](#page-49-0) 40 puslapyje.
- "Windows" nustatymo iš naujo parinktis leidžia atlikti nuodugnų planšetinio kompiuterio performatavimą arba pašalinti asmeninę informaciją prieš perduodant planšetinį kompiuterį kitam asmeniui ar atiduodant perdirbti. Daugiau informacijos apie šias funkcijas rasite "Windows" priemonėje Žinynas ir palaikymas.

**FASTABA:** jei planšetinio kompiuterio nepavyksta paleisti, susisiekite su techninės pagalbos centru.

## "Windows" atkūrimo priemonių naudojimas

Jei planšetinis kompiuteris veikia netinkamai ir reikia atkurti sistemos stabilumą, "Windows" atgaivinimo parinktis leidžia pradėti iš naujo ir pasilikti tai, kas svarbiausia.

"Windows" atkūrimo priemonės suteikia galimybę atkurti informaciją, kurios atsarginę kopiją sukūrėte anksčiau, bei atgaivinti planšetinį kompiuterį.

"Windows" nustatymo iš naujo parinktis leidžia atlikti nuodugnų planšetinio kompiuterio performatavimą arba pašalinti asmeninę informaciją prieš perduodant planšetinį kompiuterį kitam asmeniui ar atiduodant perdirbti. Daugiau informacijos apie šias funkcijas rasite "Windows" priemonėje Žinynas ir palaikymas.

Norėdami atkurti anksčiau išsaugotą informaciją, apie failų ir aplankų atkūrimą skaitykite "Windows" priemonėje "Žinynas ir palaikymas".

Norėdami atkurti savo informaciją naudodami "Windows" paleisties atkūrimo funkciją, atlikite toliau nurodytus veiksmus:

- <span id="page-49-0"></span>**A ISPĖJIMAS:** tam tikros paleisties atkūrimo parinktys ištrins visą standžiojo disko turinį ir suformatuos jį iš naujo. Visi sukurti failai ir visa planšetiniame kompiuteryje įdiegta programinė įranga negrąžinamai pašalinami. Suformatavus atkūrimo procesas atkuria operacinę sistemą, tvarkykles, programinę įrangą ir priemones iš atkurti skirtos atsarginės kopijos.
- **PASTABA:** šiai procedūrai atlikti gali būti reikalingas "flash" diskas.
	- 1. Jei įmanoma, sukurkite visų asmeninių failų atsargines kopijas.
	- 2. Jei įmanoma, patikrinkite, ar yra sukurtas "Windows" skaidinys. Pradžios ekrane bakstelėkite , įveskite failas, tada bakstelėkite Failų naršyklė.
	- 3. Jei "Windows" skaidinys yra sąraše, planšetinį kompiuterį išjunkite.

 $\mathbb{F}$  PASTABA: jei "Windows" skaidinio sąraše nėra, galite pabandyti atkurti naudodami F11 HP atkūrimo priemones. Žr. skyrių F11 HP atkūrimo priemonių naudojimas 40 puslapyje.

4. Jei planšetinį kompiuterį norite įjungti, vienu metu paspauskite įjungimo / išjungimo ir garsumo mažinimo mygtukus.

Bus parodytas paleisties meniu.

- 5. Bakstelėkite F11 HP atkūrimas.
- 6. Pasirinkite Trikčių diagnostika, Išplėstinės parinktys ir tuomet pasirinkite Paleisties atkūrimas.
- 7. Vykdykite ekrane pateikiamus nurodymus.
- $\mathbb{F}$  PASTABA: daugiau informacijos apie informacijos atkūrimą, naudojant "Windows" priemones, rasite atlikę šių temų paiešką "Windows" priemonėje "Žinynas ir palaikymas".

## F11 HP atkūrimo priemonių naudojimas

 $\triangle$  [SPEJIMAS: jei naudosite F11 HP atkūrimo priemones, visas standusis diskas bus suformatuotas, o jo turinys panaikintas. Visi sukurti failai ir visa planšetiniame kompiuteryje įdiegta programinė įranga negrąžinamai pašalinami. Ši priemonė iš naujo įdiegia operacinę sistemą, tvarkykles, "Windows" atnaujinimus ir kalbų paketus, kurie buvo įdiegti gamykloje. Visas kitas programinės įrangos programas reikia atsisiųsti iš<http://www.hp.com/support>arba "Windows" parduotuvės.

Atkūrimą galite atlikti ir naudodami HP atkūrimo skaidinį (tik tam tikruose modeliuose).

**PASTABA:** jei negalite atkurti naudodami HP atkūrimo skaidinio, atkūrimo laikmeną savo planšetiniam kompiuteriui galite įsigyti iš HP. Žr. su planšetiniu kompiuteriu pateikiamą lankstinuką Visame pasaulyje galiojantys telefonų numeriai. Kontaktinę informaciją taip pat galite rasti HP interneto svetainėje. Apsilankykite svetainėje adresu [http://www.hp.com/support,](http://www.hp.com/support) pasirinkite šalį ar regioną ir vykdykite ekrane pateikiamus nurodymus.

Instrukcijų, kaip naudoti atkūrimo laikmeną iš HP, ieškokite [Pradinio standžiojo disko atvaizdo](#page-50-0)  [atkūrimas naudojant HP atkūrimo laikmeną](#page-50-0) 41 puslapyje.

Pradinio standžiojo disko atvaizdo atkūrimas naudojant HP atkūrimo laikmeną (tik tam tikruose modeliuose)

- 1. Jei įmanoma, sukurkite visų asmeninių failų atsargines kopijas.
- 2. Išjunkite planšetinį kompiuterį.

<span id="page-50-0"></span>3. Jei planšetinį kompiuterį norite įjungti, vienu metu paspauskite įjungimo / išjungimo ir garsumo mažinimo mygtukus.

Bus parodytas paleisties meniu.

4. Bakstelėkite F11 HP atkūrimas, pasirinkite Trikčių šalinimas, Recovery Manager, Sistemos atkūrimas ir vykdykite ekrane pateikiamus nurodymus.

#### Pradinio standžiojo disko atvaizdo atkūrimas naudojant HP atkūrimo laikmeną

- 1. Jei įmanoma, sukurkite visų asmeninių failų atsargines kopijas.
- 2. Išjunkite planšetinį kompiuterį.
- 3. Įdėkite iš palaikymo tarnybos gautą HP atkūrimo laikmeną ir paleiskite planšetinį kompiuterį iš naujo.
	- **PASTABA:** jei planšetinio kompiuterio nepavyksta automatiškai paleisti iš naujo naudojant "HP Recovery Manager", pakeiskite įkrovimo tvarką. Žr. skyrių Įrenginių įkrovimo tvarkos keitimas 41 puslapyje.
- 4. Vykdykite ekrane pateikiamus nurodymus.

### Įrenginių įkrovimo tvarkos keitimas

Norėdami pakeisti įkrovimo tvarką taip, kad galėtumėte įkrauti planšetinį kompiuterį iš išorinio įrenginio:

 $\mathbb{R}$  **PASTABA:** šiai procedūrai atlikti reikalingas "flash" diskas.

- 1. Jei įmanoma, sukurkite visų asmeninių failų atsargines kopijas.
- 2. Išjunkite planšetinį kompiuterį.
- 3. Prijunkite išorinį "flash" diską.
- 4. Planšetinį kompiuterį išjunkite.
- 5. Vienu metu paspauskite įjungimo / išjungimo bei garsumo mažinimo mygtukus ir palaikykite, kol planšetinis kompiuteris bus įjungtas.

Bus parodytas paleisties meniu.

- 6. Bakstelėkite F9 Boot Options.
- 7. Pasirinkite išorinį "flash" diską kaip įkrovimo įrenginį.
- 8. Planšetinio kompiuterio paleidimas iš naujo.

# <span id="page-51-0"></span>13 Palaikymas

# Kreipimasis į palaikymo tarnybą

Jei į jums kilusius klausimus atsakymų nerandate šiame vartotojo vadove arba priemonėje "HP Support Assistant", galite susisiekti su palaikymo tarnyba. Informacijos apie palaikymo tarnybą JAV rasite apsilankę<http://www.hp.com/go/contactHP>. Informacijos apie palaikymo tarnybą visame pasaulyje rasite apsilankę [http://welcome.hp.com/country/us/en/wwcontact\\_us.html.](http://welcome.hp.com/country/us/en/wwcontact_us.html)

Čia galite:

- kalbėtis per tinklą su HP techninės pagalbos specialistu.
- **PASTABA:** jei tiesioginiai pokalbiai su palaikymo tarnybos specialistais negalimi tam tikra kalba, jie galimi anglų kalba.
- Suraskite palaikymo tarnybos telefono numerius.
- Suraskite HP techninės priežiūros centrą.

# <span id="page-52-0"></span>Lipdukai

Prie planšetinio kompiuterio priklijuotose etiketėse pateikiama informacija, kurios gali prireikti sprendžiant iškilusias problemas ar keliaujant su planšetiniu kompiuteriu į kitas šalis:

 $\mathbb{Z}$  SVARBU: šiame skyriuje aprašyta etiketė yra ant planšetinio kompiuterio nugarėlės.

● Techninės priežiūros lipdukas – pateikiama svarbi planšetinio kompiuterio atpažinimo informacija. Susisiekus su palaikymo tarnyba jūsų tikriausiai paklaus serijinio ir produkto numerio arba modelio numerio. Suraskite šiuos numerius prieš susisiekdami su palaikymo tarnyba.

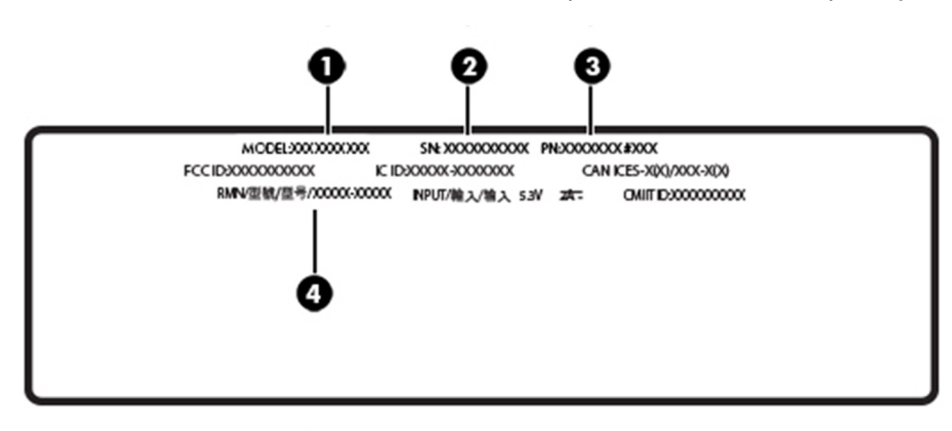

#### Komponentas

- (1) Modelio pavadinimas ir numeris
- (2) Serijos numeris
- (3) Produkto numeris
- (4) Reglamentinis modelio numeris
- Lipdukas (-ai) su teisine informacija pateikiama teisinė informacija apie planšetinį kompiuterį.
- Belaidžių įrenginių sertifikavimo lipdukas (-ai) pateikiama informacija apie papildomus belaidžius įrenginius ir kai kurių šalių arba regionų, kuriuose įrenginius leidžiama naudoti, aprobavimo ženklai.

# <span id="page-53-0"></span>14 Elektrostatinė iškrova

Elektrostatinė iškrova yra statinės elektros išskyrimas susilietus dviem objektams, pvz., smūgis, kurį patiriate, kai eidami per kilimą paliečiate metalinę durų rankeną.

Statinės elektros iškrova iš pirštų ar kitų elektrostatinių laidininkų gali sugadinti elektroninius komponentus. Kad nesugadintumėte planšetinio kompiuterio, diskų įrenginio arba neprarastumėte informacijos, laikykitės šių atsargumo priemonių.

- Jei išėmimo ar įdėjimo instrukcijose nurodoma planšetinį kompiuterį atjungti nuo maitinimo šaltinio, pirma patikrinkite, ar jis tinkamai įžemintas.
- Kol būsite pasirengę komponentus montuoti, laikykite juos savo pakuotėse, saugančiose nuo elektrostatinio krūvio.
- Stenkitės neliesti kaiščių, laidų ir kontūrų. Kuo mažiau lieskite elektroninius komponentus.
- Naudokite nemagnetinius įrankius.
- Prieš imdami komponentus rankomis, pašalinkite elektrostatinį krūvį paliesdami nedažytą metalinį paviršių.
- Išmontavę kokį nors komponentą, įdėkite jį į pakuotę, saugančią nuo elektrostatinio krūvio.

# <span id="page-54-0"></span>15 Pasiekiamumas

HP kuria, gamina ir platina gaminius bei siūlo paslaugas, tinkančias visiems, įskaitant ir žmonės su negalia, kuriems siūlomi atskiri įrenginiai arba įrenginiai su atitinkamais pagalbiniais priedais.

# Palaikomos pagalbinės technologijos

HP produktai palaiko daugybę operacinės sistemos pagalbinių technologijų ir jie gali būti sukonfigūruoti taip, kad būtų galima dirbti naudojant papildomas pagalbines technologijas. Norėdami rasti daugiau informacijos apie pagalbines funkcijas, naudokite įrenginio paieškos funkciją.

 $\mathbb{F}$  PASTABA: daugiau informacijos apie konkretų pagalbinių technologijų produktą gausite susisieke su klientų pagalbos tarnyba.

# Kreipimasis į palaikymo tarnybą

Mes nuolatos tobuliname savo gaminius ir paslaugas, kad jos būtų dar lengviau prieinamos, todėl visuomet laukiame pasiūlymų iš jų naudotojų. Jei esate nepatenkinti konkrečiu produktu arba norėtumėte išsakyti savo nuomonę apie neįgaliesiems pritaikytas funkcijas, kurios jums pasirodė naudingos, skambinkite mums telefonu +1 (888) 2595707, nuo pirmadienio iki penktadienio, nuo 6:00 iki 21:00 val. (Šiaurės Amerikos MST laiko zona). Jei esate kurčias arba turite klausos sutrikimų ir naudojate TRS / VRS / "WebCapTel" telefoną, susisiekite su mumis, jei reikia techninės pagalbos arba turite kokių nors klausimų dėl neįgaliesiems pritaikytos įrangos. Skambinkite mums telefonu +1 (877) 6567058, nuo pirmadienio iki penktadienio, nuo 6:00 iki 21:00 val. (Šiaurės Amerikos MST laiko zona).

**PASTABA:** palaikymo paslaugos teikiamos tik anglų kalba.

# <span id="page-55-0"></span>Rodyklė

#### Simboliai/skaitmenys

"Bluetooth" įrenginys [7](#page-16-0) prijungimas [10](#page-19-0) "Bluetooth" lipdukas [43](#page-52-0) "HP Client Security" [30](#page-39-0) "HP PC Hardware Diagnostics" (UEFI) atsisiuntimas [36](#page-45-0) "HP Touchpoint Manager" [30](#page-39-0) "microSD" kortelė atjungimas [22](#page-31-0) įdėjimas [21](#page-30-0) palaikomi formatai [21](#page-30-0) "microSD" kortelės dydis [6](#page-15-0) "microSD" kortelių skaitytuvas, atpažinimas [6](#page-15-0) .Miracast" [12](#page-21-0) "TPM Embedded Security" (TPM integruotoji sauga) [30](#page-39-0) "Windows" sistemos atkūrimo taškas [38](#page-47-0) "Windows" mygtukas, atpažinimas [5](#page-14-0) "Windows" slaptažodžiai [27](#page-36-0)

### A

akumuliatoriaus išsikrovimas [18](#page-27-0) akumuliatoriaus energija [18](#page-27-0) akumuliatorius energijos taupymas [18](#page-27-0) gamykloje užsandarinta [18](#page-27-0) informacijos ieškojimas [18](#page-27-0) angos SIM kortelė [6](#page-15-0) "microSD" kortelių skaitytuvas [6](#page-15-0) antivirusinė programinė įranga, naudojimas [29](#page-38-0) apačia [43](#page-52-0) atkurti parinktys [39](#page-48-0)

atkūrimo laikmena kūrimas [38](#page-47-0) kūrimas naudojant "HP Recovery Manager" [38](#page-47-0) atkūrimo skaidinys [40](#page-49-0)

#### B

belaidis tinklas (WLAN) įmonės WLAN ryšys [8](#page-17-0) prisijungimas [8](#page-17-0) sauga [30](#page-39-0) viešasis WLAN ryšys [8](#page-17-0) belaidžio ryšio valdikliai operacinė sistema [7](#page-16-0) belaidžių įrenginių sertifikavimo lipdukas [43](#page-52-0) **BIOS** atnaujinimas [33](#page-42-0) versijos nustatymas [33](#page-42-0) Bluetooth įrenginys [10](#page-19-0)

### D

didelės raiškos įrenginiai, prijungimas [12](#page-21-0) diegimas svarbūs saugos naujiniai [30](#page-39-0)

### E

elektrostatinė iškrova [44](#page-53-0)

#### F F11 atkūrimas [40](#page-49-0)

### G

garsiakalbiai atpažinimas [5](#page-14-0) garso parametrai, naudojimas [11](#page-20-0) garso parametrų naudojimas [11](#page-20-0) garsumas klavišai [11](#page-20-0) mygtukai [11](#page-20-0) reguliavimas [11](#page-20-0) garsumo nustatymo mygtukas, atpažinimas [5](#page-14-0)

gestai, naudojimas [13](#page-22-0) GPS [9](#page-18-0)

### H

HP Mobile Connect [9](#page-18-0)

### I

interneto kamera [12](#page-21-0) interneto kameros, atpažinimas [5](#page-14-0) interneto saugos programinės įrangos naudojimas [29](#page-38-0) išjungimas [19](#page-28-0) išorinis kintamosios srovės šaltinis, naudojimas [19](#page-28-0) įjungimo / išjungimo mygtukas, atpažinimas [5](#page-14-0) įmonės WLAN ryšys [8](#page-17-0)

### J

jungtinis garso išvesties (ausinių) / garso įvesties (mikrofono) lizdas atpažinimas [4](#page-13-0) jutiklinio ekrano braukimo nuo kairiojo krašto gestas [14](#page-23-0) jutiklinio ekrano braukimo nuo krašto gestas [14](#page-23-0) jutiklinio ekrano braukimo nuo viršutinio ir apatinio krašto gestas [15](#page-24-0) jutiklinio ekrano gestai bakstelėjimas [13](#page-22-0) braukimas nuo dešiniojo krašto [14](#page-23-0) braukimas nuo kairiojo krašto [14](#page-23-0) braukimas nuo viršutinio ir apatinio krašto [15](#page-24-0) slinkimas dviem pirštais [13](#page-22-0) slinkimas vienu pirštu [15](#page-24-0) suspaudimas (mastelio keitimas) dviem pirštais [14](#page-23-0) jutiklinio ekrano gestas – bakstelėjimas [13](#page-22-0) jutiklinio ekrano slinkimo dviem pirštais gestas [13](#page-22-0)

jutiklinio ekrano slinkimo vienu pirštu gestas [15](#page-24-0) jutiklinio ekrano suspaudimo (mastelio keitimo) dviem pirštais gestas [14](#page-23-0)

### K

kameros, atpažinimas [5](#page-14-0) keliavimas su planšetiniu kompiuteriu [24,](#page-33-0) [43](#page-52-0) klavišai garsumas [11](#page-20-0) Kompiuterio sąranka "Computer Setup" BIOS administrator password (BIOS administratoriaus slaptažodis) [27](#page-36-0) komponentai [4](#page-13-0) kraunamasis prievadas, atpažinimas [5](#page-14-0) kraunamasis USB prievadas, atpažinimas [5](#page-14-0)

### L

lipdukai belaidžių įrenginių sertifikavimas [43](#page-52-0) serijos numeris [43](#page-52-0) teisinė informacija [43](#page-52-0) WLAN [43](#page-52-0) .Bluetooth" [43](#page-52-0) lizdai jungtinis garso išvesties (ausinių) / garso įvesties (mikrofono) [4](#page-13-0)

### M

maitinimas akumuliatoriaus [18](#page-27-0) kintamoji srovė [19](#page-28-0) miego režimas išjungimas [5](#page-14-0) nutraukimas [17](#page-26-0) paleidimas [5](#page-14-0), [17](#page-26-0) miego režimo inicijavimas [17](#page-26-0) mikrofonai, identifikavimas [5](#page-14-0) mygtukas energija [5](#page-14-0) garsumas [11](#page-20-0) garsumo padidinimas [5](#page-14-0)

garsumo sumažinimas [5](#page-14-0) "Windows" [5](#page-14-0)

### N

naudojimas, išorinis kintamosios srovės šaltinis [19](#page-28-0) NFC sritis, atpažinimas [5](#page-14-0) NFC, naudojimas [10](#page-19-0)

### P

pasiekiamumas [45](#page-54-0) planšetinio kompiuterio gabenimas [24](#page-33-0) planšetinio kompiuterio išjungimas [19](#page-28-0) planšetinio kompiuterio priežiūra [23](#page-32-0) planšetinio kompiuterio valymas [23](#page-32-0) POGO kontaktinė jungtis, atpažinimas [6](#page-15-0) prievadai Kraunamasis "USB type-C" prievadas [5](#page-14-0) "Miracast" [12](#page-21-0) priežiūra programų ir tvarkyklių naujinimas [23](#page-32-0) prisijungimas prie WLAN [8](#page-17-0) produkto pavadinimas ir numeris, planšetinis kompiuteris [43](#page-52-0) programinės įrangos ir informacijos atsarginių kopijų kūrimas [31](#page-40-0) programinės įrangos naujiniai, diegimas [29](#page-38-0) programų ir tvarkyklių naujinimas [23](#page-32-0)

### S

Sąrankos priemonė "Setup Utility" (BIOS) slaptažodžiai [27](#page-36-0) serijos numeris [43](#page-52-0) SIM kortelė išėmimas [6](#page-15-0) įdėjimas [6](#page-15-0) SIM kortelės lizdas, atpažinimas [6](#page-15-0) sistemos atkūrimo taškas, kūrimas [38](#page-47-0) sistemos neveiksnumas [19](#page-28-0)

slaptažodžiai BIOS administratorius [27](#page-36-0) sąrankos priemonė "Setup Utility" (BIOS) [27](#page-36-0) "Windows" [27](#page-36-0) slaptažodžio apsaugos nustatymas pabundant [17](#page-26-0) slaptažodžių naudojimas [26](#page-35-0) standžiojo disko atkūrimas [40](#page-49-0) svarbūs saugos naujiniai, diegimas [30](#page-39-0)

### T

teisinė informacija belaidžių įrenginių sertifikavimo lipdukai [43](#page-52-0) lipdukas su teisine informacija [43](#page-52-0)

### U

užkardos programinė įranga [29](#page-38-0)

### V

vaizdo įrašai [12](#page-21-0) viešasis WLAN ryšys [8](#page-17-0)

### W

WLAN antenos, atpažinimas [6](#page-15-0) WLAN *jrenginys* [43](#page-52-0) WLAN lipdukas [43](#page-52-0) WWAN antenos, atpažinimas [5](#page-14-0) WWAN *jrenginys* [8](#page-17-0)

### Z

ZIF išplėtimo lizdas, atpažinimas [6](#page-15-0)